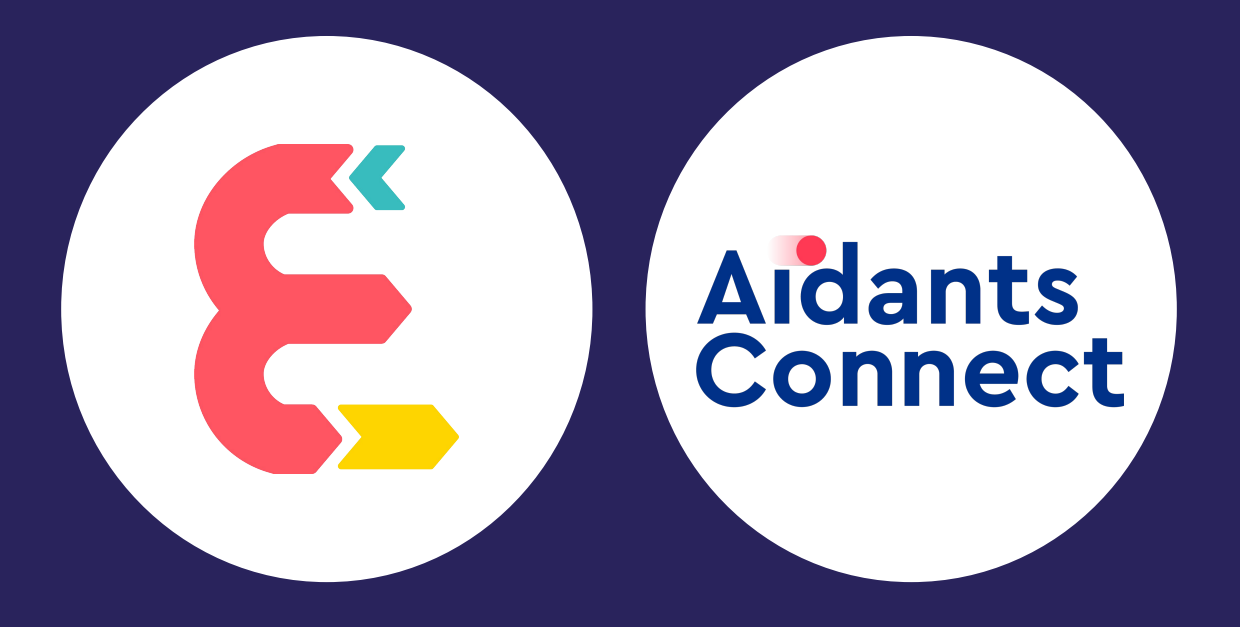

#### **Bienvenue à l'atelier en ligne 1**  de la formation ESJA X Aidants Connect

#### **LE PROGRAMME DISTANCIEL**

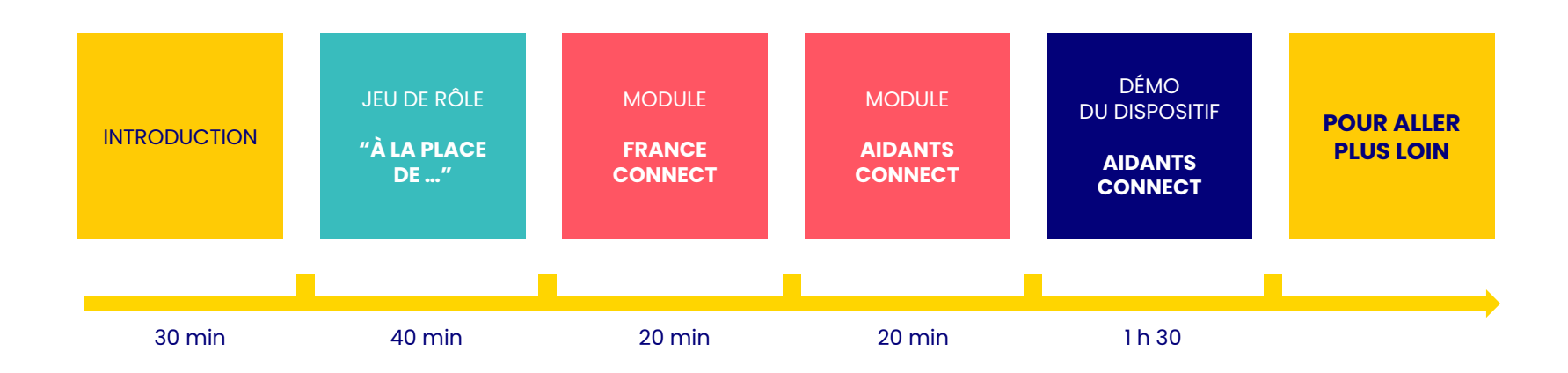

## **Aidants Connect, c'est quoi ?**

Aidants Connect permet à des aidant·es professionnel·les habilité·es de **réaliser des démarches administratives en ligne de manière légale et sécurisée pour le compte de personnes** en difficulté avec les outils numériques grâce à la création d'un mandat de délégation.

C'est une solution **technique et juridique** pour permettre de faire des démarches **"à la place de …"**

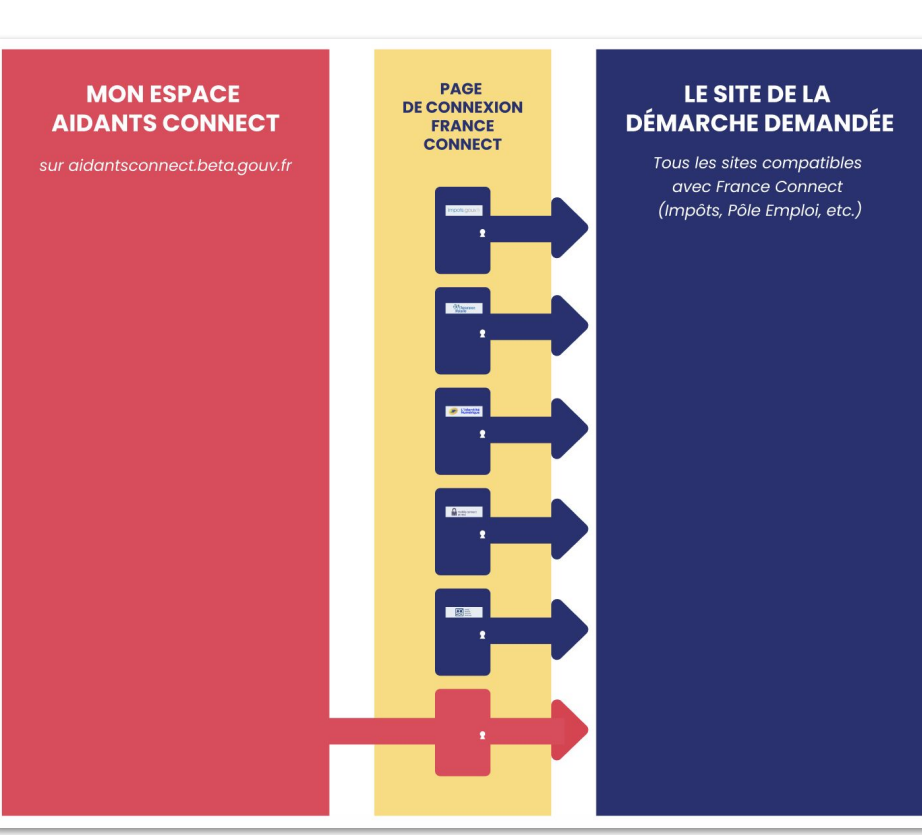

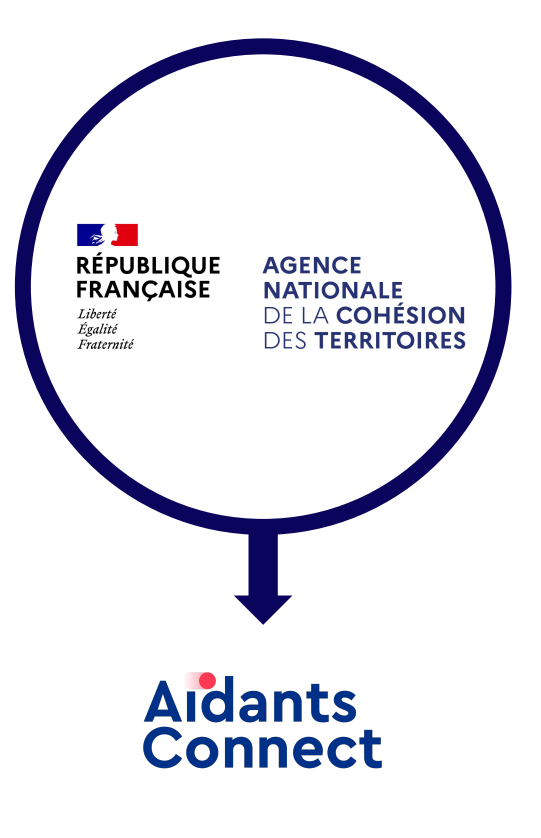

L'ANCT lance **l'habilitation Aidants Connect** pour les aidant·es

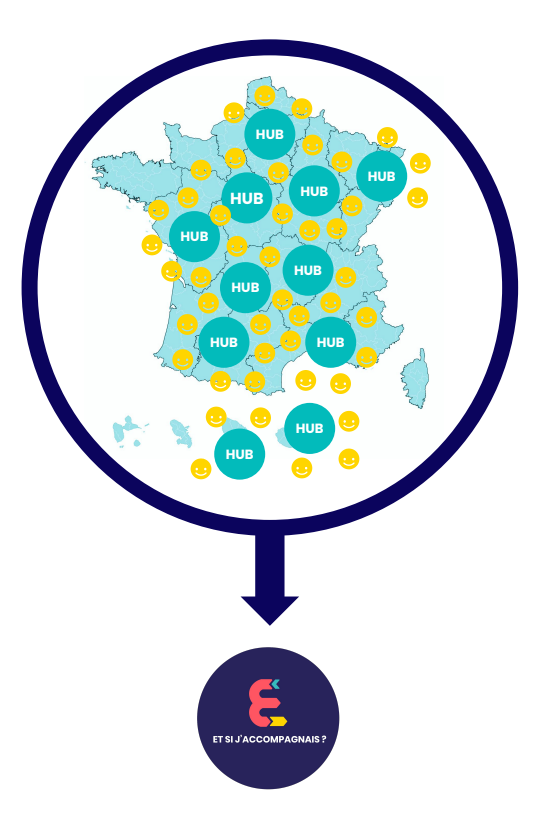

**Les Hubs sont chargés de former les aidant·es** de 12 régions avec la formation Etsij'accompagnais

## **Une formation ? Pour quoi faire ?**

Afin de déployer Aidants Connect à l'échelle nationale, il apparaît nécessaire **de sensibiliser et de former les professionnel·les de l'action sociale** aux enjeux de l'accompagnement numérique et de leur transmettre des outils, des ressources et des savoir-faire pour favoriser l'accès aux droits des publics les plus fragiles.

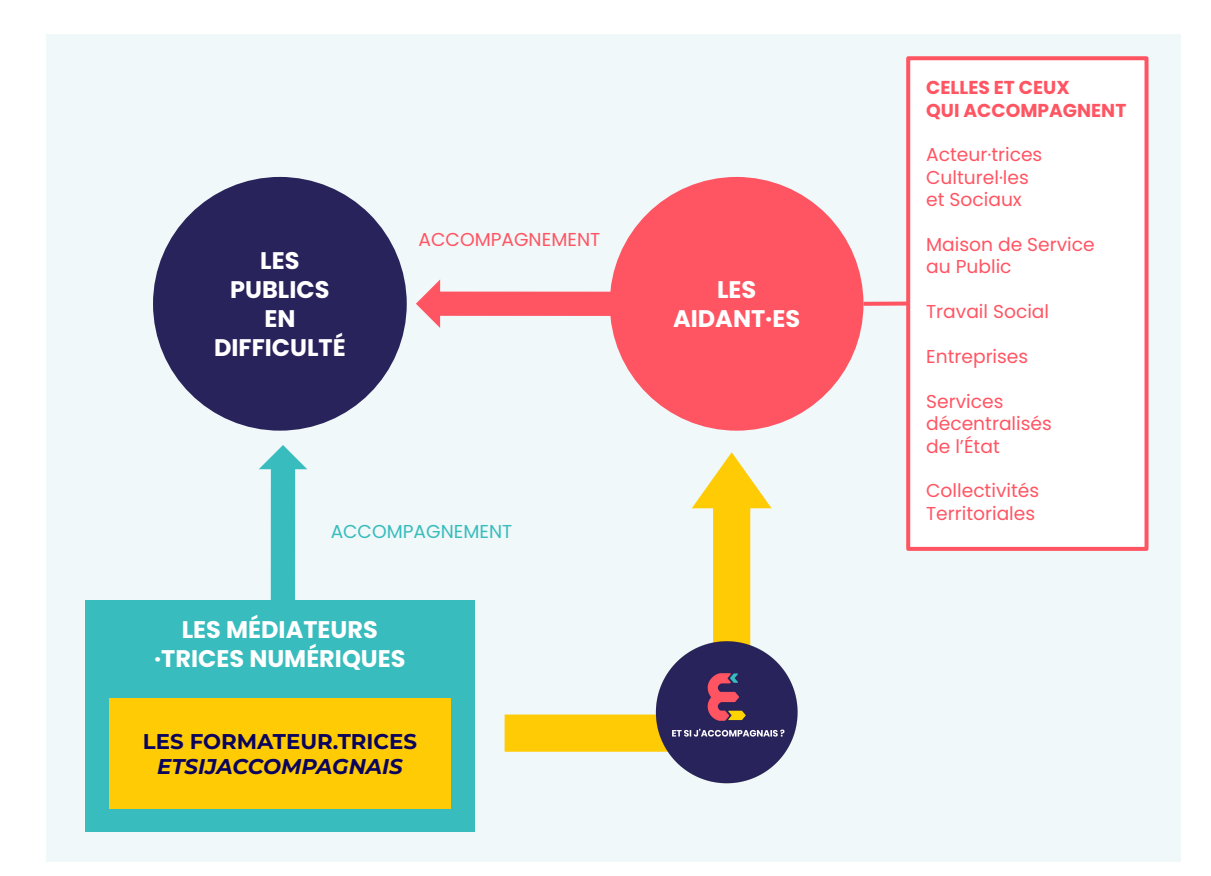

## **ESJA, un transfert de connaissance**

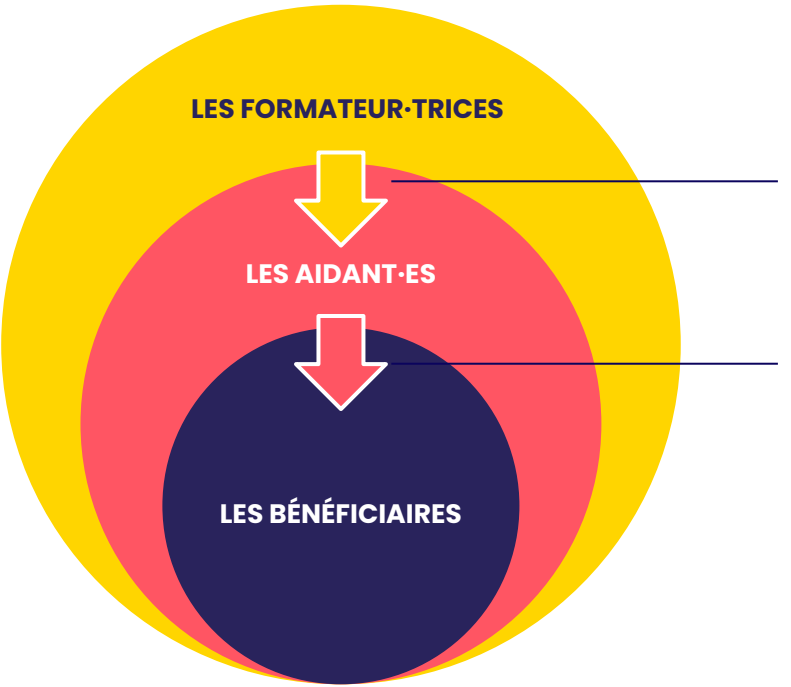

#### **Les formateurs et formatrices de chaque Hub**

qui animent les sessions de **formation Aidants Connect** auprès …

#### **… des aidant·es numériques dans les territoires**

qui accompagnent directement, en utilisant les **outils d'aide à l'accompagnement**, …

**… les bénéficiaires**

## **Les objectifs de la formation**

- ➔ Acquérir des compétences sur l'usage et l'accompagnement **des outils numériques**
- ➔ Savoir **quelle stratégie d'accompagnement mettre en place en fonction d'une situation et de son contexte professionnel**
- ➔ Être capable d'accompagner **les usages médiatiques et numériques**

# <span id="page-7-0"></span>**JEU DE RÔLE**

# " À LA PLACE DE ... "

#### **OBJECTIFS :**

- ➔ Cerner **les différentes stratégies d'accompagnement** possibles
- ➔ Savoir **quelle stratégie adopter en fonction d'une situation et de son contexte professionnel**

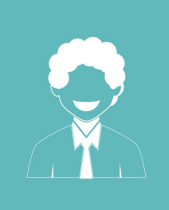

Mickaël, 42 ans **AGENT D'ACCUEIL DANS UNE MAIRIE** 

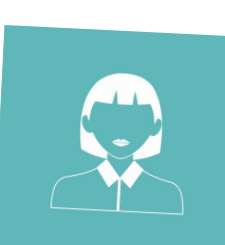

Clémence, 26 ans **MÉDIATRICE NUMÉRIQUE DANS UN EPN** 

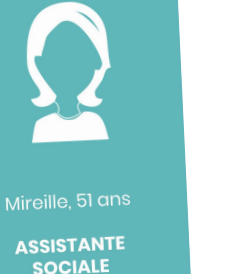

Samir, 23 ans **SERVICE CIVIQUE DANS UNE MÉDIATHÈQUE** 

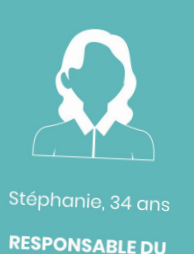

**SECTEUR FAMILLE DANS** UN CENTRE SOCIAL

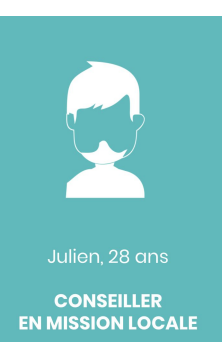

- ➔ Formez 6 groupes. **Chaque groupe représente un·e "aidant·e"** et possède des cartes "action".
- $\rightarrow$  Une situation est présentée. En fonction de votre personnage, **déterminez quelle stratégie d'accompagnement mettre en place.**  On échange sur les choix de chaque groupe.

➔ **Échangez-vous les cartes"aidant·e"**

> pour traiter la situation problématique suivante. Et ainsi de suite…

#### **PROPOSITION DE MATRICE DE CHOIX**

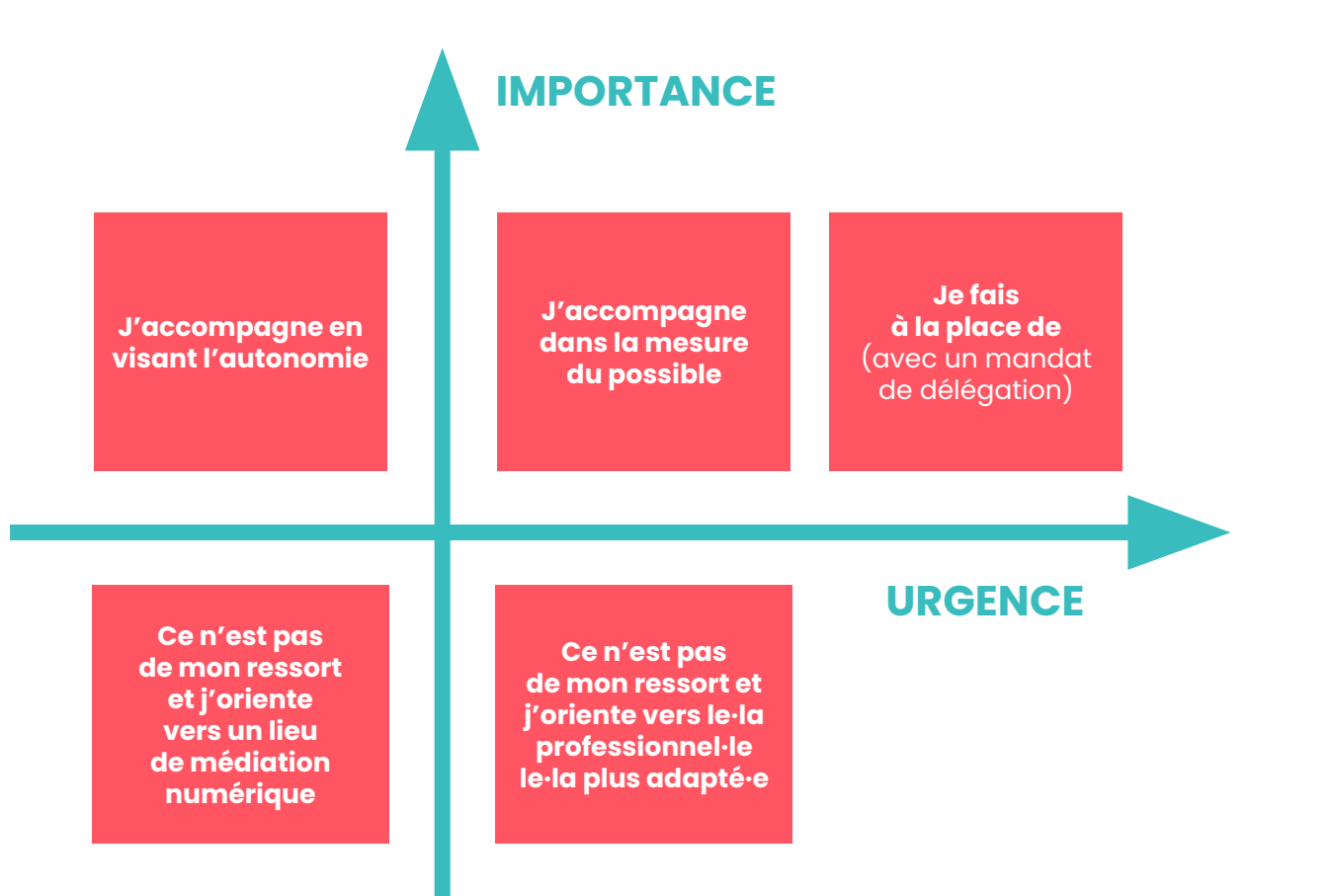

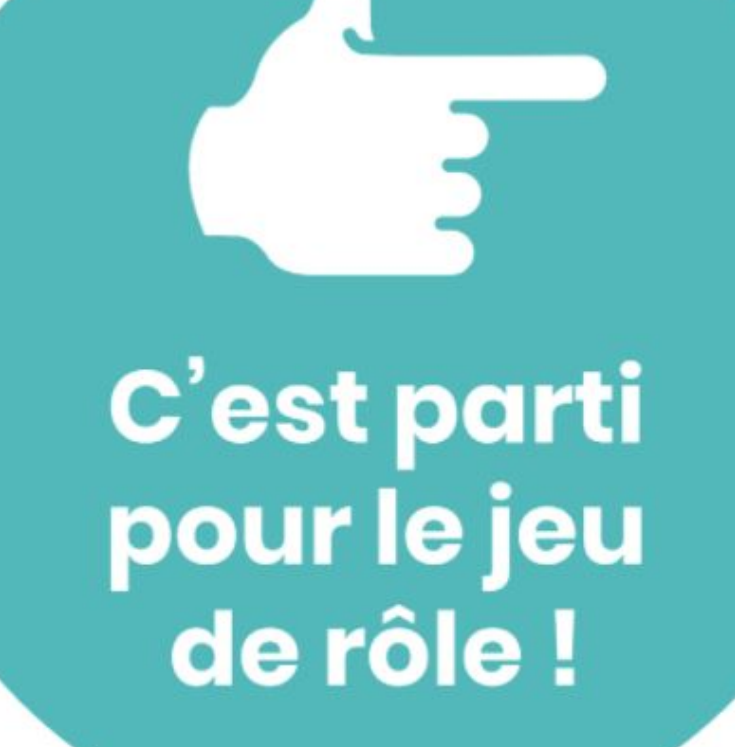

#### **Programme de la Session**

"À la place de" : Situation d'Ali continuer I ibre "À la place de" : Situation de Florence lancer Libre "À la place de" : Situation de Jimmy lancer Libre **Activités** "A la place de" : Situation de paul lancer **Libre** "À la place de" · Situation de Poger nouveau Board

Cliquer sur Activité puis lancer "A la place de " : **Situation** d'Ali

Flux

N

Stats

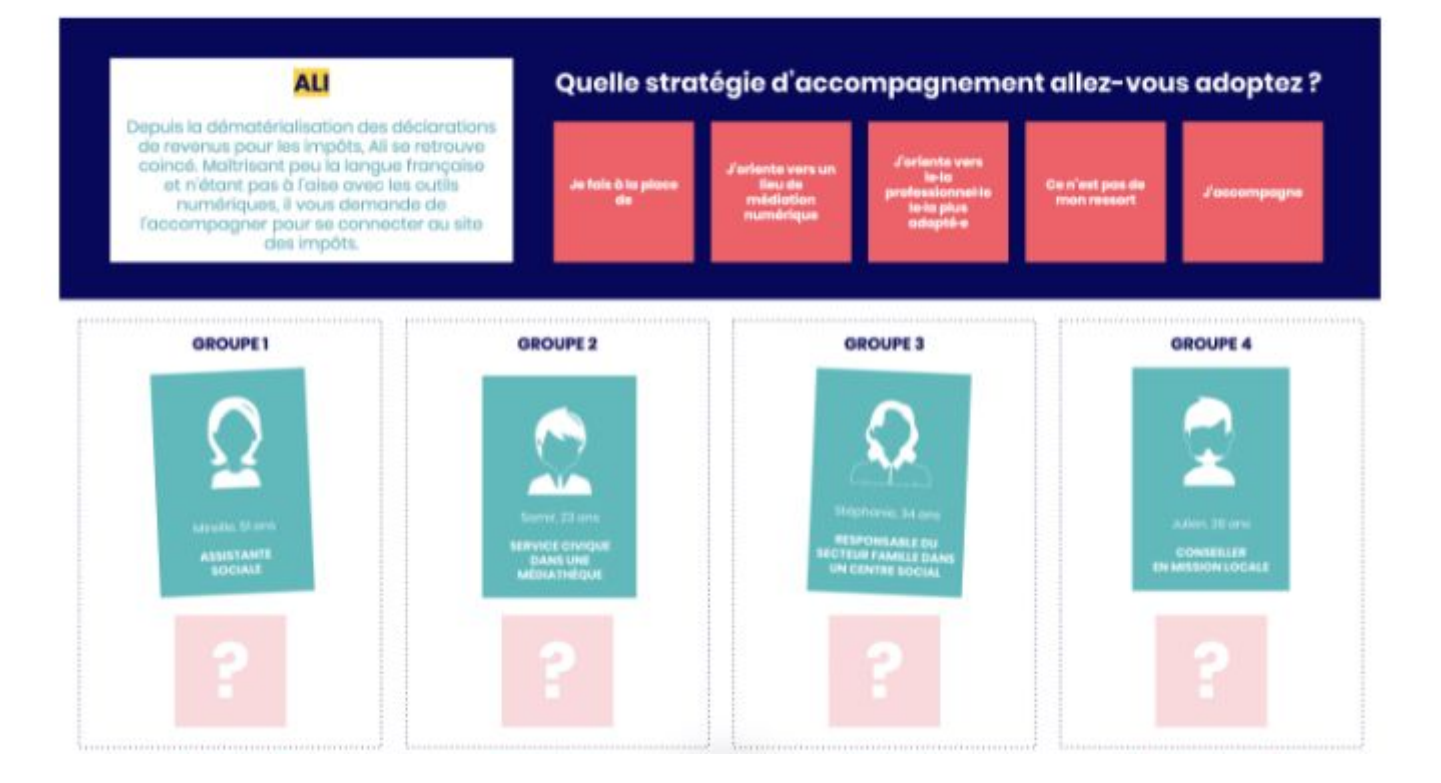

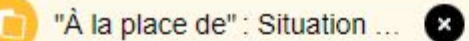

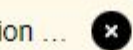

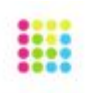

Présenter la situation puis ventiler les participants dans les différentes salles Jitsi

où ils travaillent en groupe. Après le premier cas, cliquer sur le rond noir en haut à gauche pour revenir au menu de l'activité et lancer le cas suivant.

#### **FLORENCE**

Florence, 45 ans, à créer son compte Ameli à l'aide de sa belle-saour. Depuis quelques mois, elle s'étonne de ne plus recevoir de courrier de la Sécurité Sociale. Elle vous demande ce qu'elle doit faire pour recevoir à nouveau ses relevés par courrier. Mais elle ne se souvient plus du mot de passe lié à son compte.

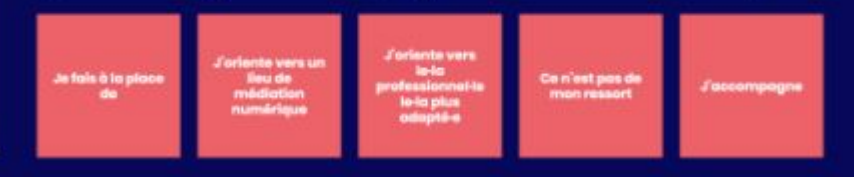

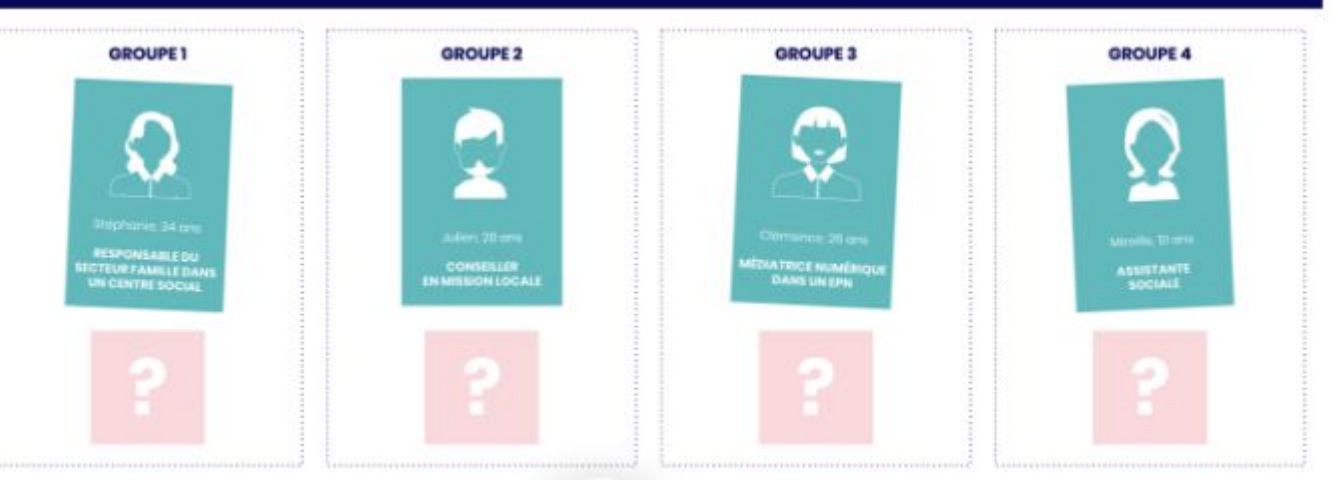

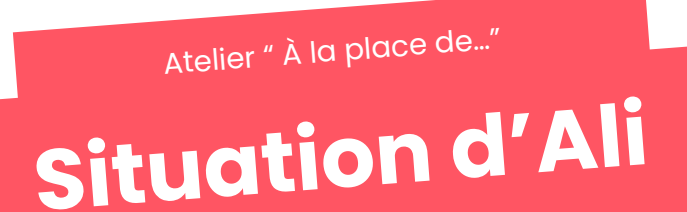

Depuis la dématérialisation des déclarations de revenus pour les impôts, Ali se retrouve coincé. Maîtrisant peu la langue française et n'étant pas à l'aise avec les outils numériques, il vous demande de l'accompagner pour se connecter au site des impôts.

# Atelier " À la place de..."<br>Situation de Florence

Florence, 45 ans, à créé son compte Ameli à l'aide de sa belle-sœur il y a longtemps. Depuis quelques mois, elle s'étonne de ne plus recevoir de courrier de la Sécurité Sociale. Elle vous demande ce qu'elle doit faire pour recevoir à nouveau ses relevés par courrier. Mais elle ne se souvient plus du mot de passe lié à son compte…

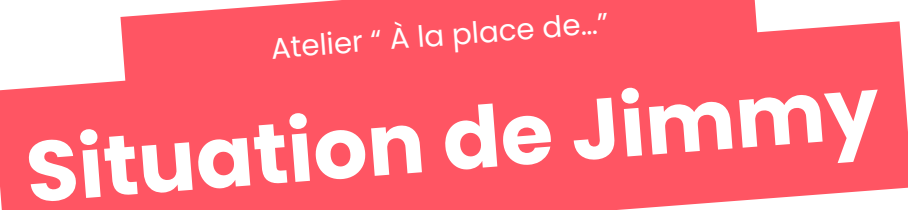

Jimmy est un jeune majeur, il vit en zone rurale éloignée. Sans aides d'aucune part, il doit rapidement toucher des aides au logement pour ne pas se retrouver à la rue. Il ne sait pas comment s'y prendre.

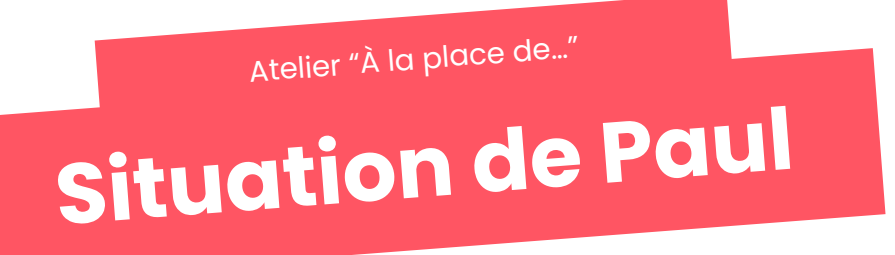

Paul doit s'actualiser sur Pôle Emploi avant ce soir minuit, et vient vous voir car il ne sait pas faire. Il ne semble pas se sentir capable de le faire sur votre ordinateur avec votre aide.

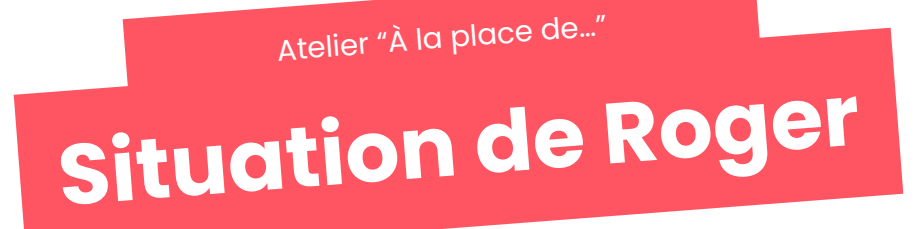

Roger, 76 ans, doit prendre RDV chez le médecin. Mais ce dernier n'a pas de secrétaire et il est envoyé vers une plateforme de rendez-vous sur Internet. Roger ne sait pas comment faire et surtout créer un compte sur Internet lui fait peur…

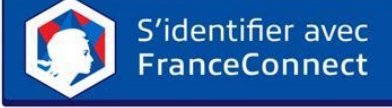

# MODULE

# <span id="page-20-0"></span>**FRANCE CONNECT**

Cliquer sur « lancer » pour afficher la questions sur France Connect.

# **C'est parti** pour la<br>question

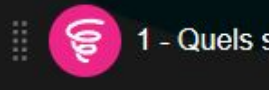

#### 1 - Quels sont les 5 fournisseurs d'identité France Connect

 $-50$ 

100

**TOUS** 

envoyer une capture

klaxoon

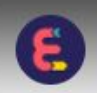

# **COMMENT ACCOMPAGNER** UN UDAGER **À SE FRANCECONNECTER?**

Regarder sur **CO** YouTube

## **QUEL FOURNISSEUR D'IDENTITÉ CHOISIR ?**

La création d'un compte auprès d'un fournisseur d'identité s'effectue en fonction du profil de l'usager, de sa situation, ou des informations personnelles dont il elle dispose. Voici leurs conditions :

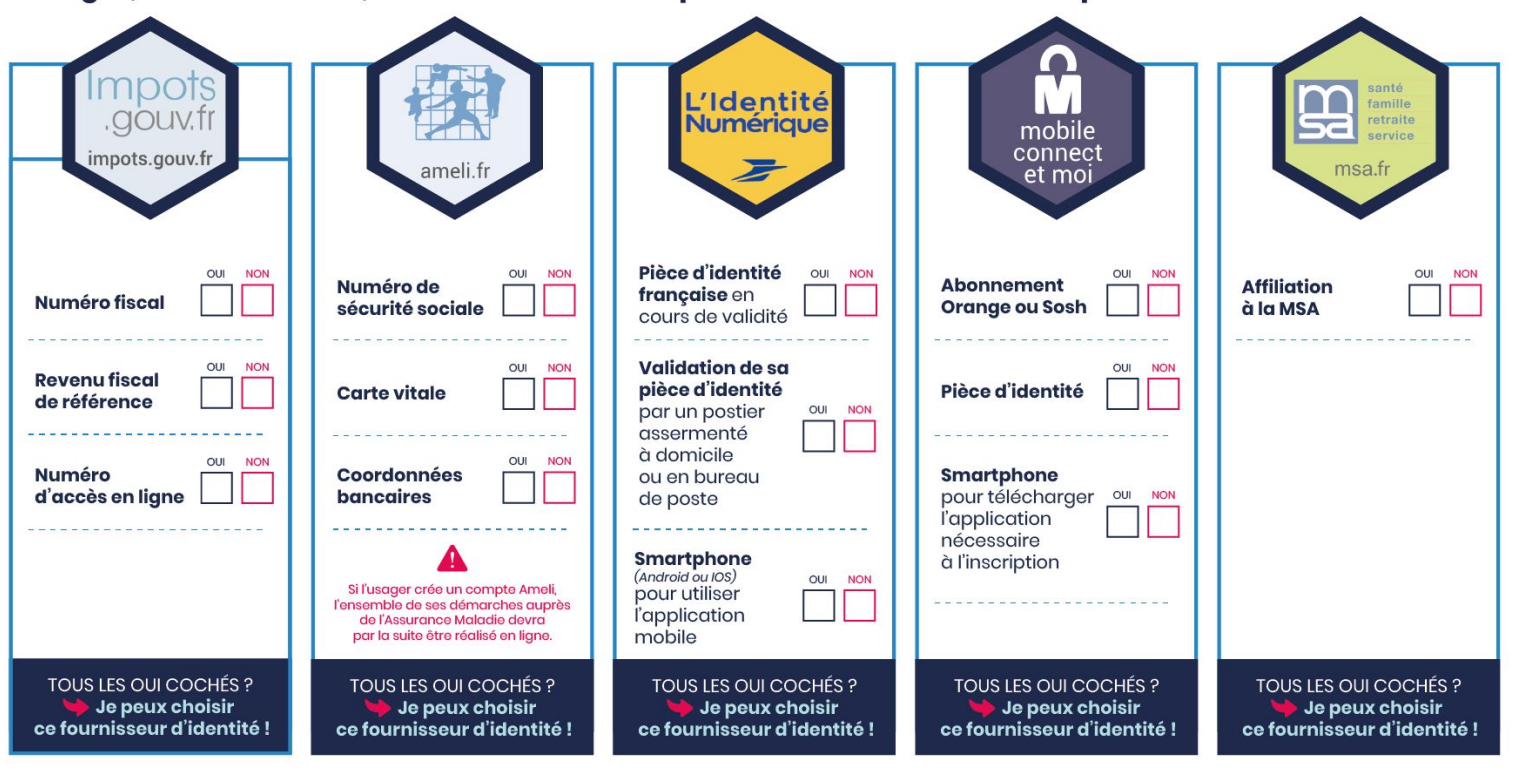

Un contenu produit par Futur Composé FUTUR

dans le cadre du projet Aidants Connect Manuel Connect 'ensemble des contributeurs de ce commun numérique est visible à esja.fr/contrib

809

## **SE CONNECTER À FRANCECONNECT**

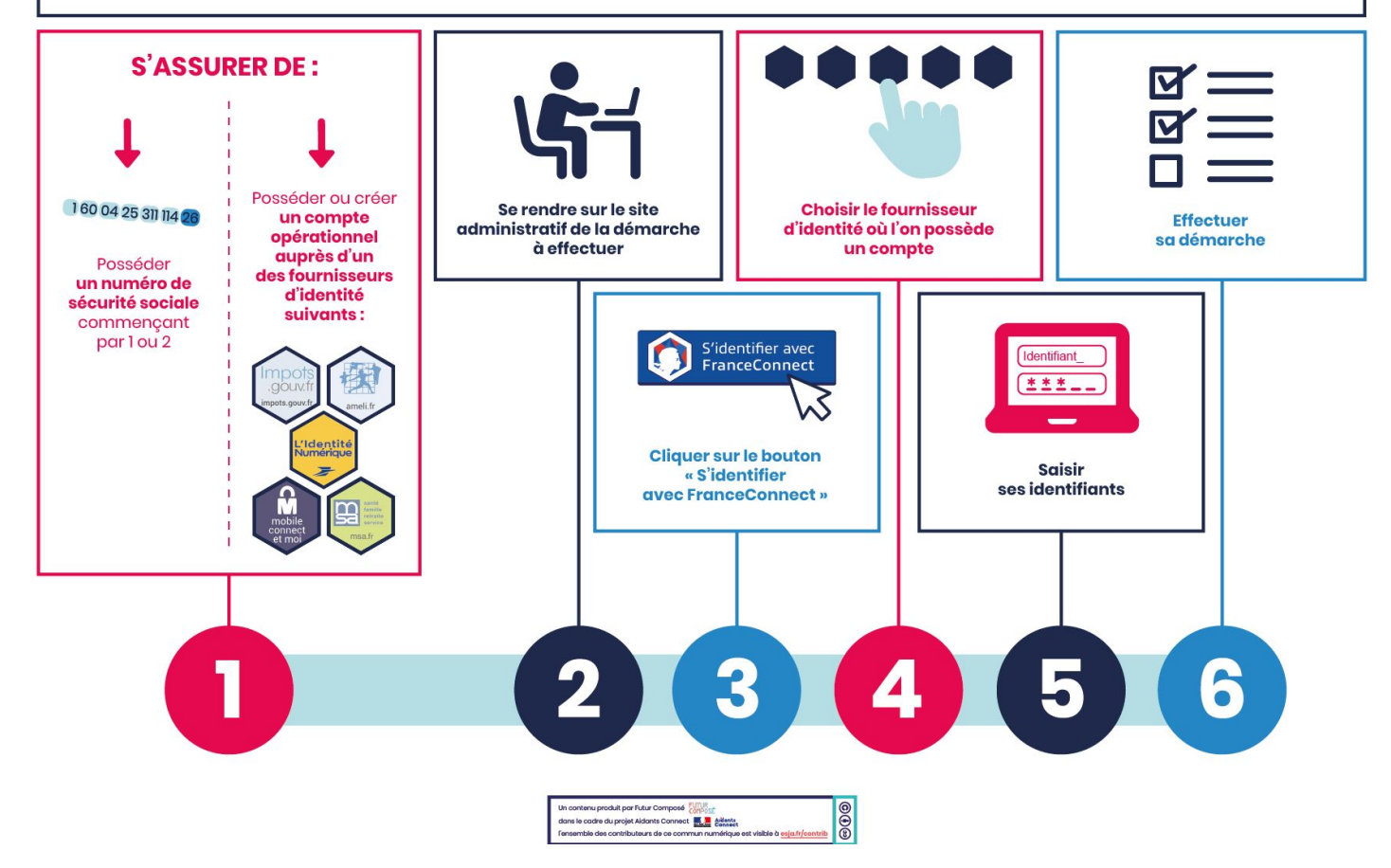

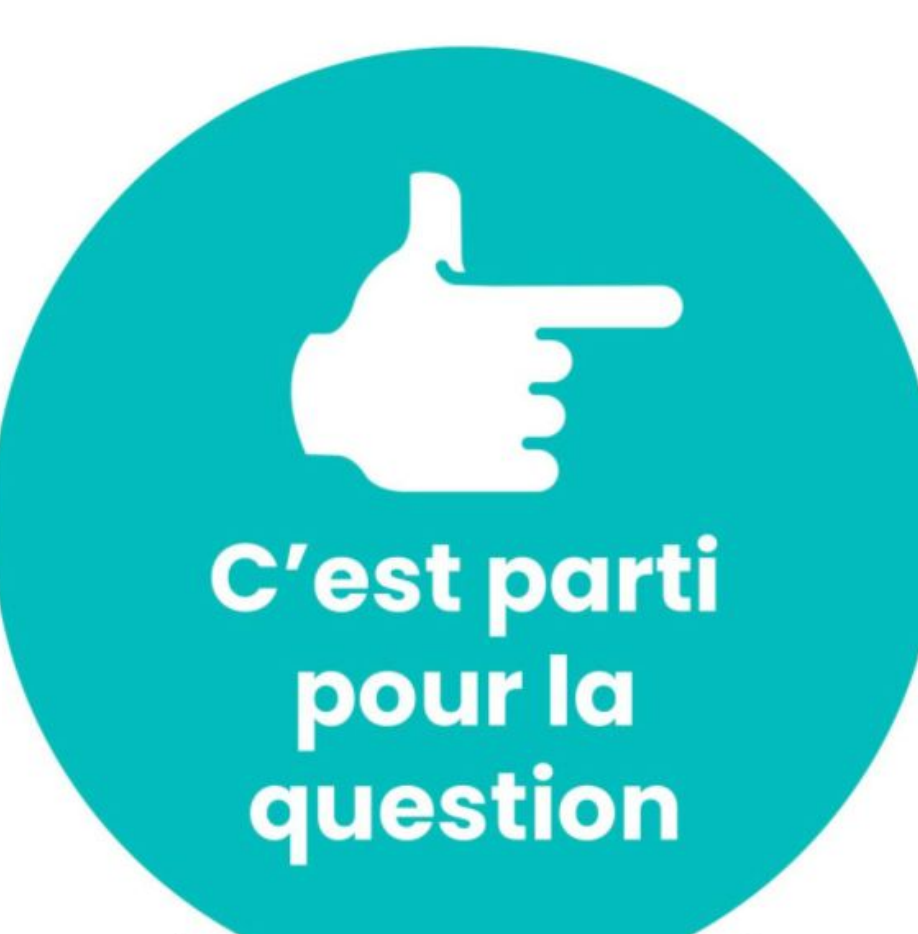

2 - France Connect perme... terminé

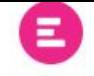

#### 2 - France Connect permet seulement de naviguer entre les sites des 5 fournisseurs d'identité. Vrai ou faux?

Vrai  $0\%$ 

Faux  $0%$ 

1 vote

klaxoon

## **FRANCE CONNECT**

FranceConnect permet seulement de naviguer entre les sites des 5 fournisseurs d'identité. Vrai ou faux ?

#### **FAUX**

#### FranceConnect ouvre l'accès à un ensemble de sites administratifs pour des démarches très diversifiées

https://franceconnect.gouv.fr/nos-services (et la CAF et Pôle Emploi qui ne sont pas encore listés)

## **FRANCECONNECT, C'EST QUOI ?**

FranceConnect permet de se connecter à un ensemble de sites administratifs en utilisant un seul identifiant / mot de passe.

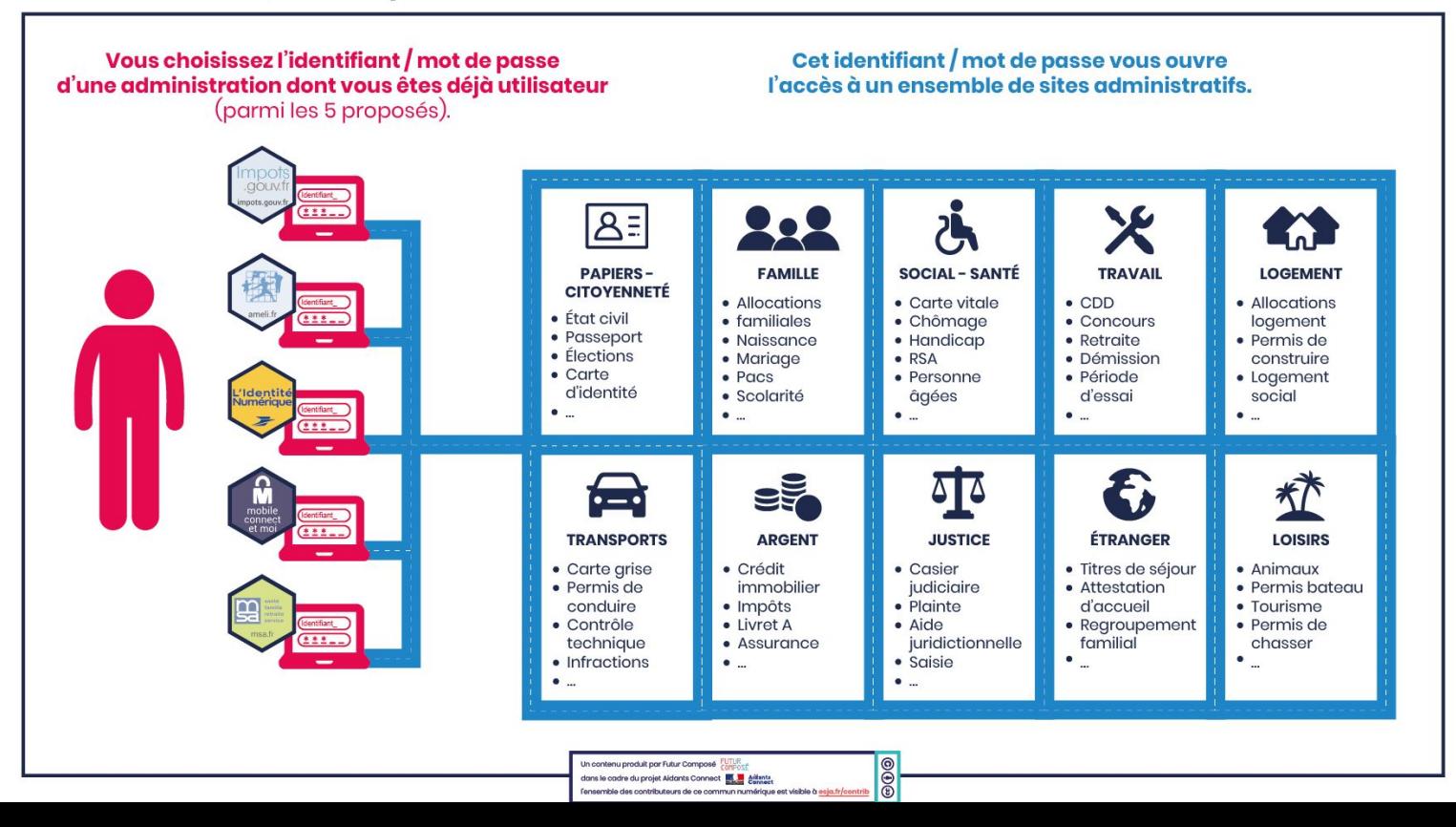

#### **POUR LES USAGERS QUI NE PEUVENT PAS SE FRANCECONNECTER**

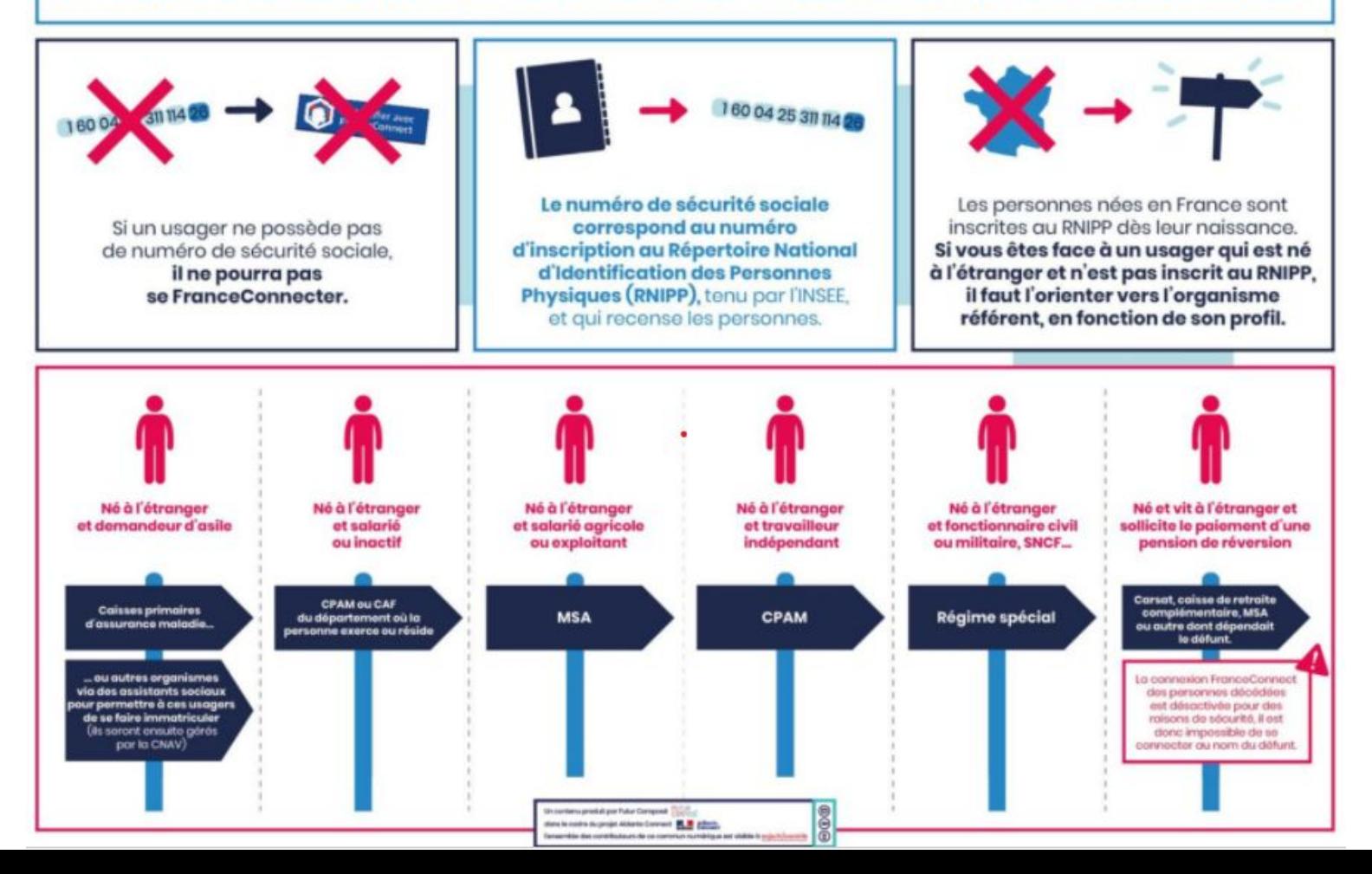

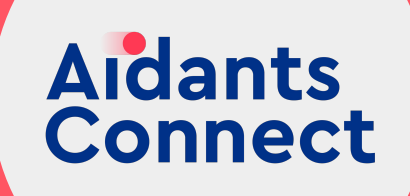

# MODULE

# <span id="page-31-0"></span>**AIDANTS CONNECT**

# **Pourquoi Aidants Connect ?**

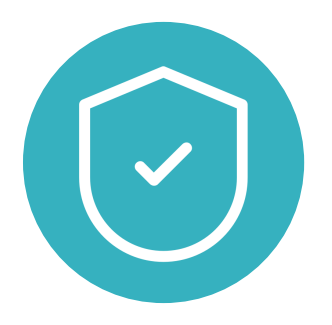

#### **Aidants Connect sécurise techniquement et juridiquement les aidant·es**

qui accompagnent leurs usagèr·es sur les enjeux de confidentialité et de sécurité des données.

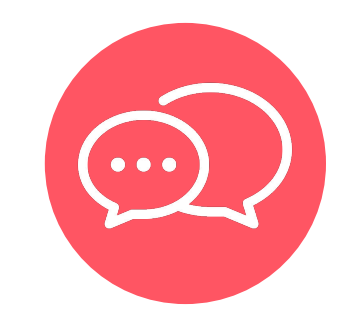

#### **Aidants Connect garantit un accompagnement humain** pour toutes les personnes qui, pour diverses raisons, ne peuvent

pas faire leurs démarches en ligne.

#### **Pour bénéficier d'un accompagnement via Aidants Connect, l'usagèr·e doit :**

Être en capacité de conclure un mandat

**(pas de tutelle ou de curatelle)**

Souhaiter être accompagné·e dans la réalisation de ses démarches administratives

Pouvoir accéder à **France Connect**

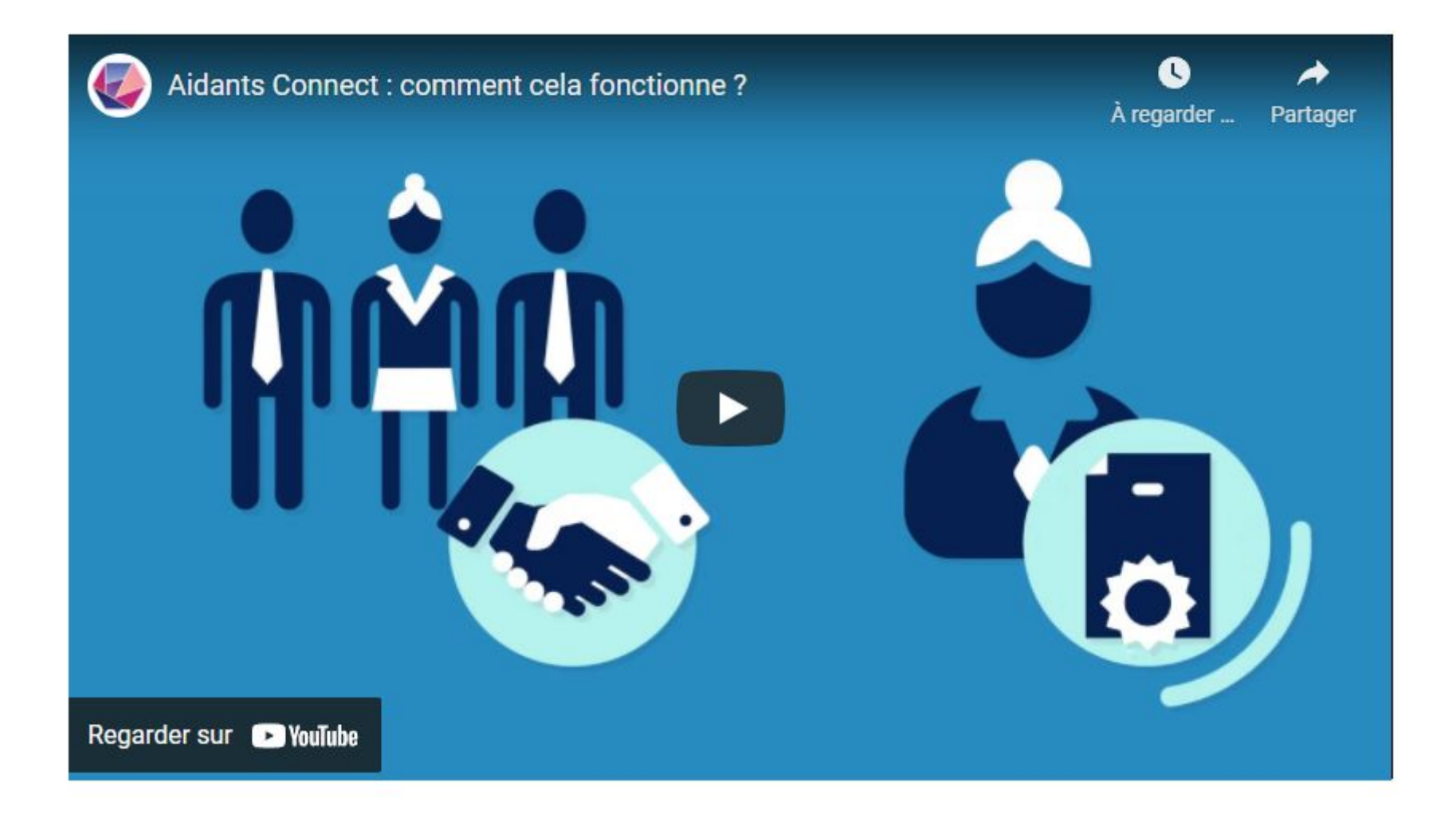

# **AIDANTS CONNECT, C'EST QUOI ?**

Aidants Connect permet à des aidants professionnels habilités de réaliser des démarches administratives en ligne de manière légale et sécurisée pour le compte de personnes en difficulté avec les outils numériques. L'ensemble des connexions effectuées sont tracées et stockées.

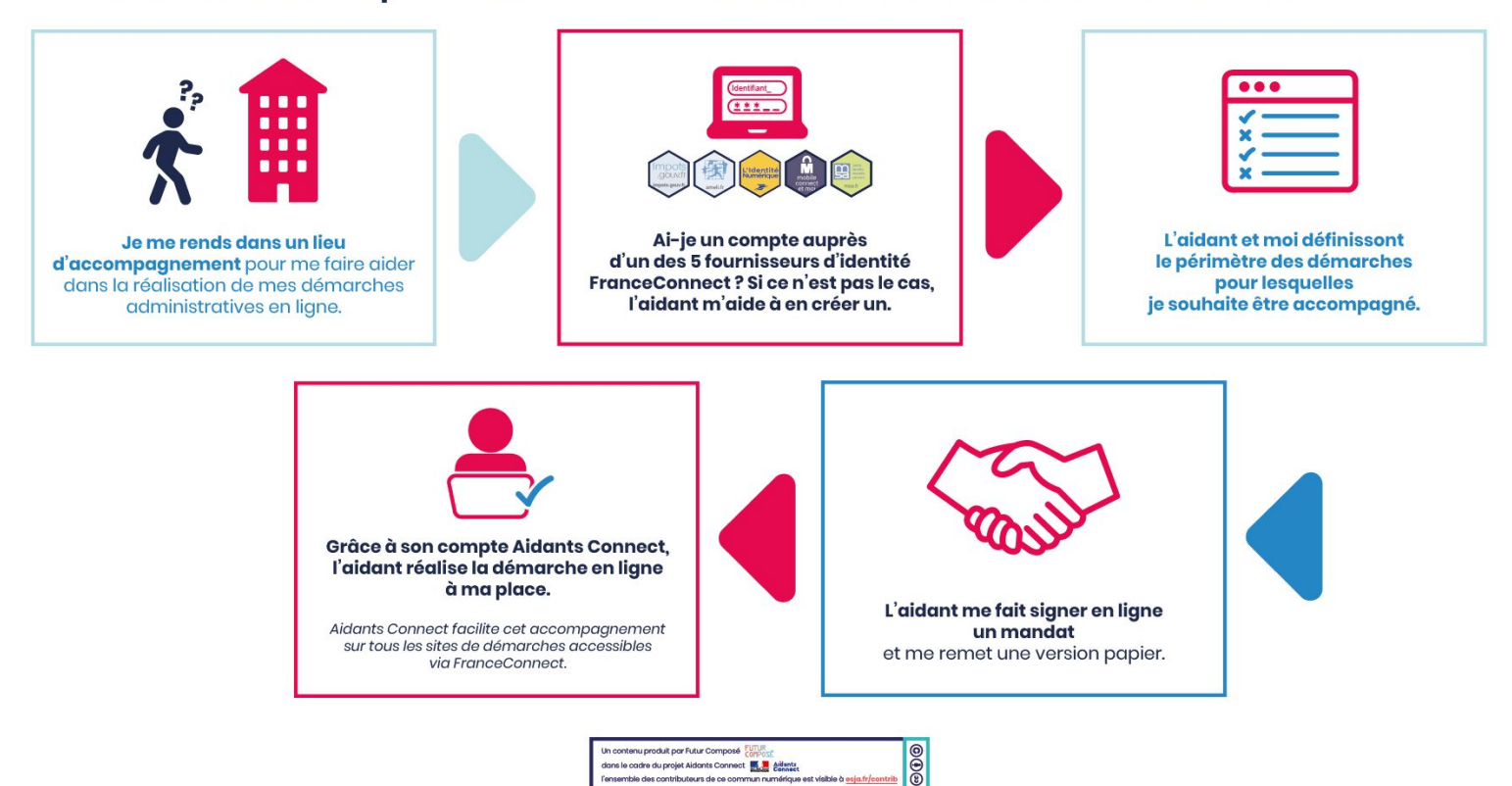

dans le cadre du projet Aidants Connect 'ensemble des contributeurs de ce commun numérique est visible à esja.fr/contrib

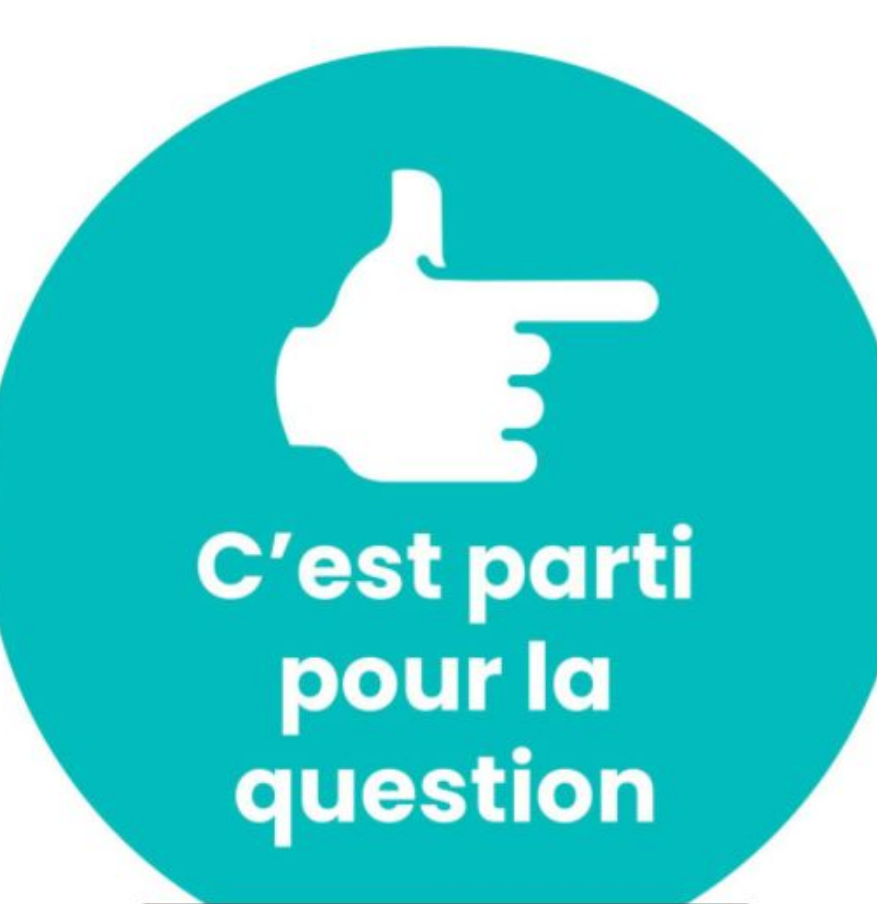

1 - Questions Aidants connect lancer  $\bullet$ 

Ë

## **AIDANTS CONNECT**

Jade est aidante. Stéphane lui demande de l'aide sur une démarche. Remettez dans l'ordre les différentes étapes de l'utilisation d'Aidants Connect.

- A Jade se rend sur le site administratif et s'identifie avec son compte Aidants Connect
- B Stéphane se FranceConnecte
- C Stéphane et Jade signent le mandat
- D Jade diagnostique que Stéphane n'est pas autonome pour réaliser cette démarche
- E Jade peut réaliser la démarche à la place de Stéphane
- F Jade remet à Stéphane une copie papier du mandat
- G Stéphane et Jade définissent ensemble le périmètre du mandat de délégation
- H Stéphane rencontre Jade dans un lieu d'accompagnement

## **AIDANTS CONNECT**

Jade est aidante. Stéphane lui demande de l'aide sur une démarche. Remettez dans l'ordre les différentes étapes de l'utilisation d'Aidants Connect.

- **H** Stéphane rencontre Jade dans un lieu d'accompagnement
- **D**  Jade diagnostique que Stéphane n'est pas autonome pour réaliser cette démarche
- **G**  Stéphane et Jade définissent ensemble le périmètre du mandat de délégation
- **B**  Stéphane se FranceConnecte
- **F**  Jade remet à Stéphane une copie papier du mandat
- **C**  Stéphane et Jade signent le mandat
- **A**  Jade se rend sur le site administratif et s'identifie avec son compte Aidants Connect
- **E**  Jade peut réaliser la démarche à la place de Stéphane

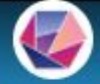

Aidants Connect : les aspects juridiques du tiers de confiance

À regarder ...

Q

Partager

# LES ASPECTS IURIDIQUES<br>DU TIERS DE CONFIANCE

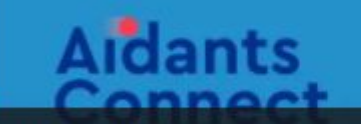

Regarder sur **Co** YouTube

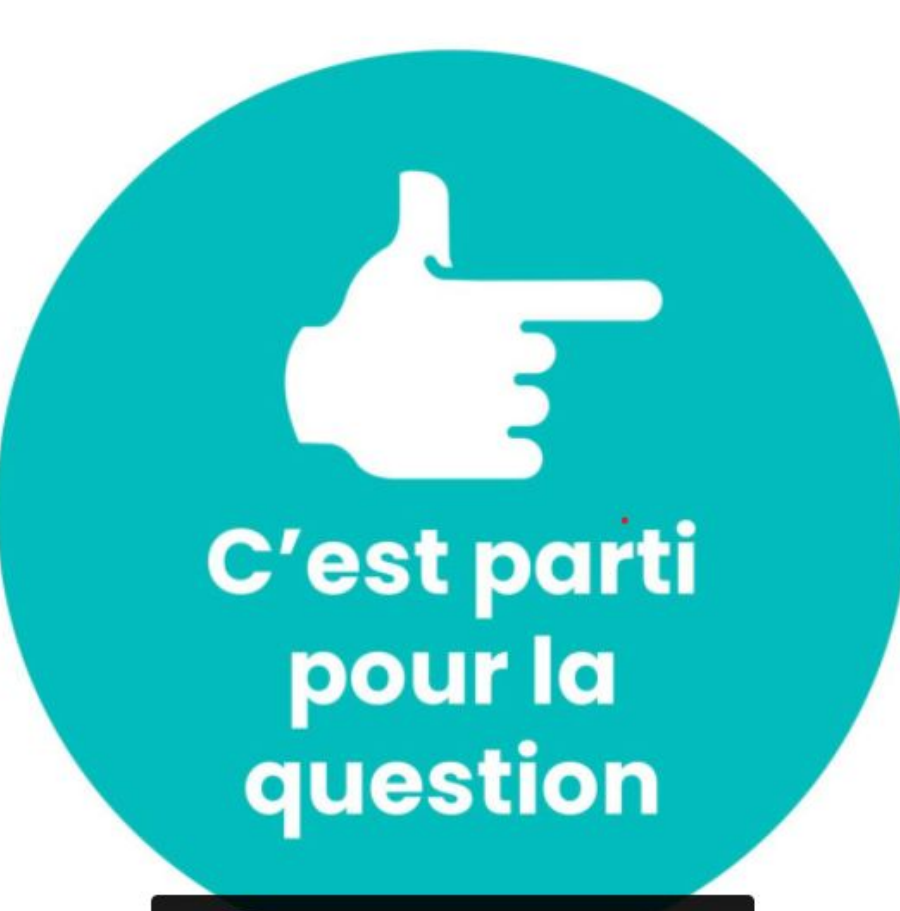

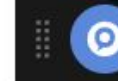

2 - Questions Aidants connect lancer

## **AIDANTS CONNECT**

L'aidant·e est responsable de …

- A La bonne compréhension du mandat par l'usager·e
- B L'exactitude des informations données par l'usager·e
- C La protection des données personnelles de l'usager·e
- D La sécurisation de son espace Aidants Connect
- E La désactivation de son compte lorsqu'il·elle quitte sa structure.

## **AIDANTS CONNECT**

L'aidant·e est responsable de …

- **A La bonne compréhension du mandat par l'usager·e**
- B L'exactitude des informations données par l'usager·e
- **C La protection des données personnelles de l'usager·e**
- **D La sécurisation de son espace Aidants Connect**
- E La désactivation de son compte lorsqu'il·elle quitte sa structure.

#### **JE SIGNE UN MANDAT**

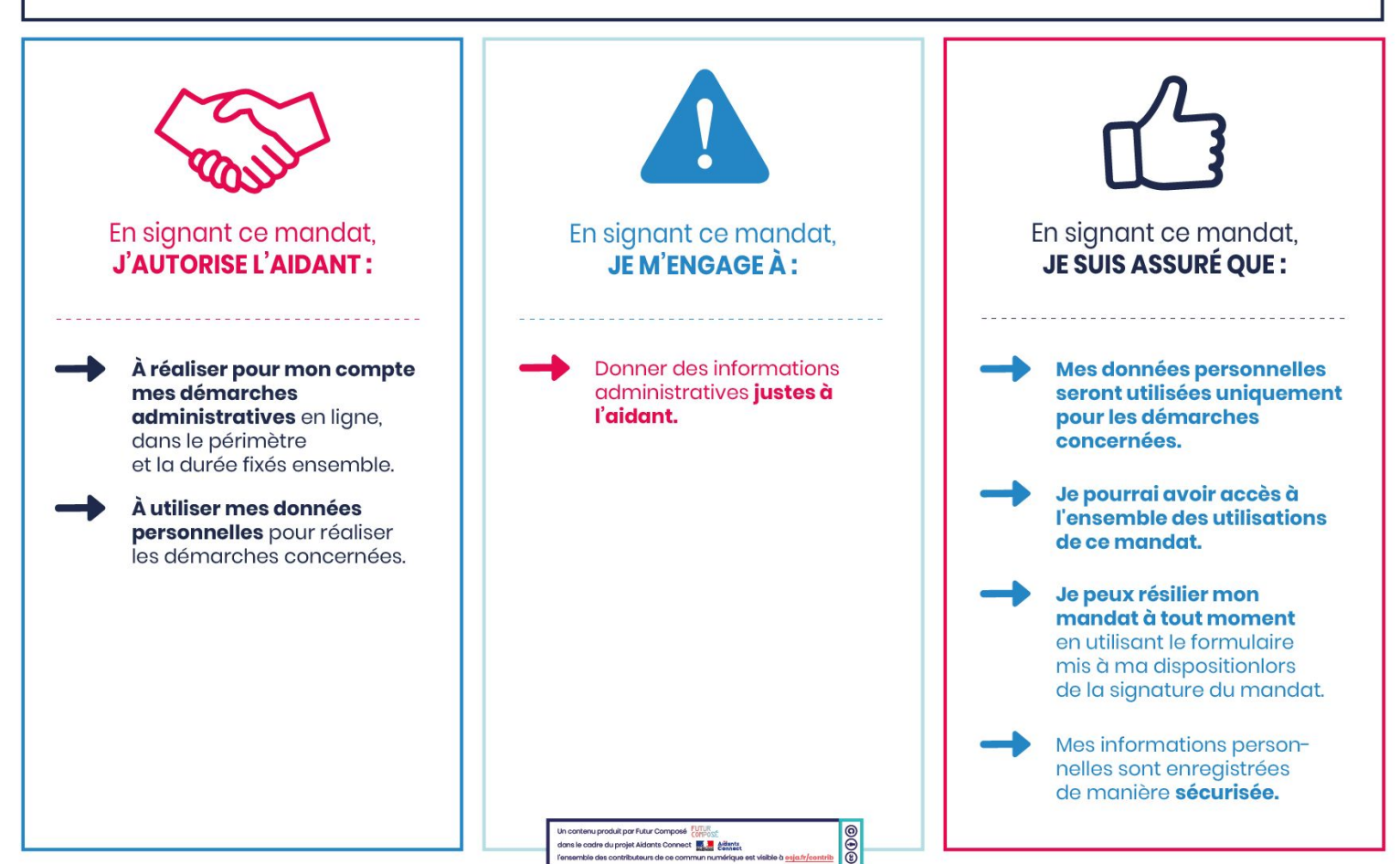

# <span id="page-44-0"></span>DÉMO DU DISPOSITIF

# **AIDANTS CONNECT**

# Jeu de mise en situation

À travers 5 situations, nous allons ensemble nous entraîner à utiliser Aidants Connect grâce au tutoriel interactif et échanger autour des points importants à retenir de chacune de ces situations.

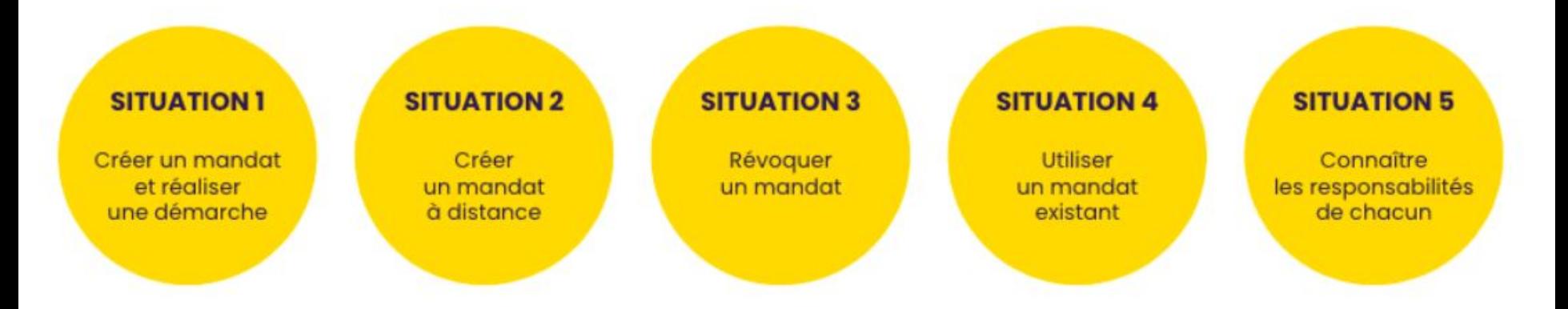

# **TUTORIEL COMMENTÉ :**

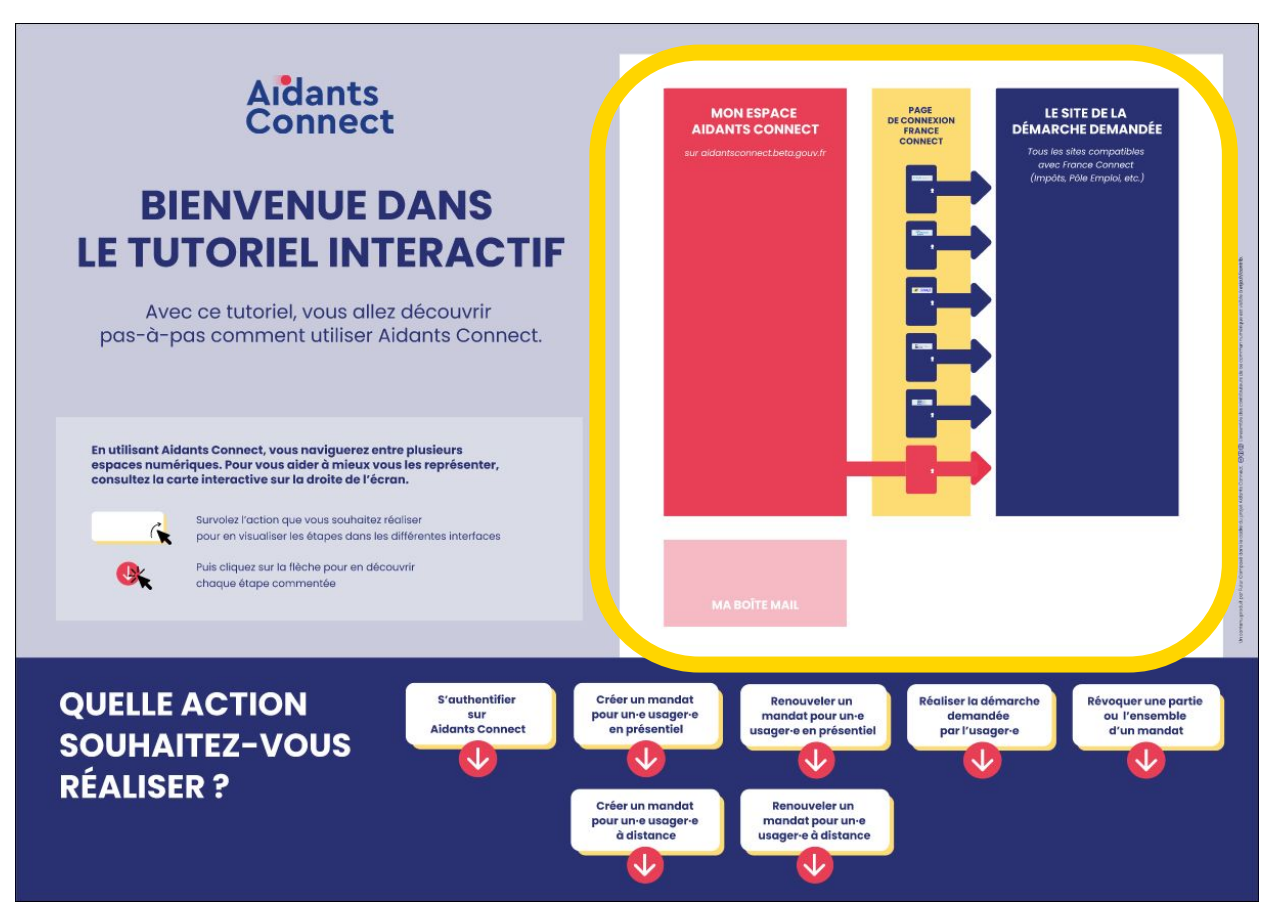

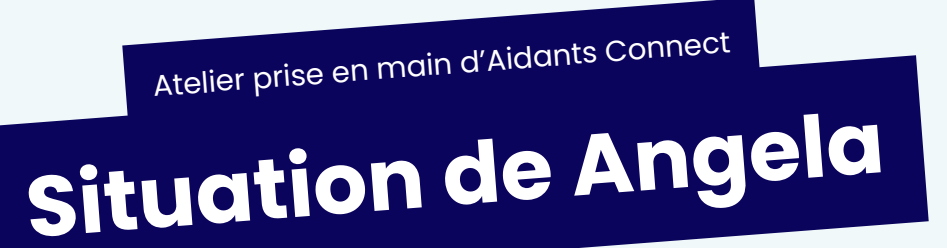

Angela a fait l'acquisition d'un nouveau véhicule. Elle doit obtenir une carte grise. La préfecture l'a dirigé vers la démarche en ligne mais elle ne sait pas faire. Elle amène ses papiers et vous utilisez votre ordinateur pour l'accompagner dans sa démarche.

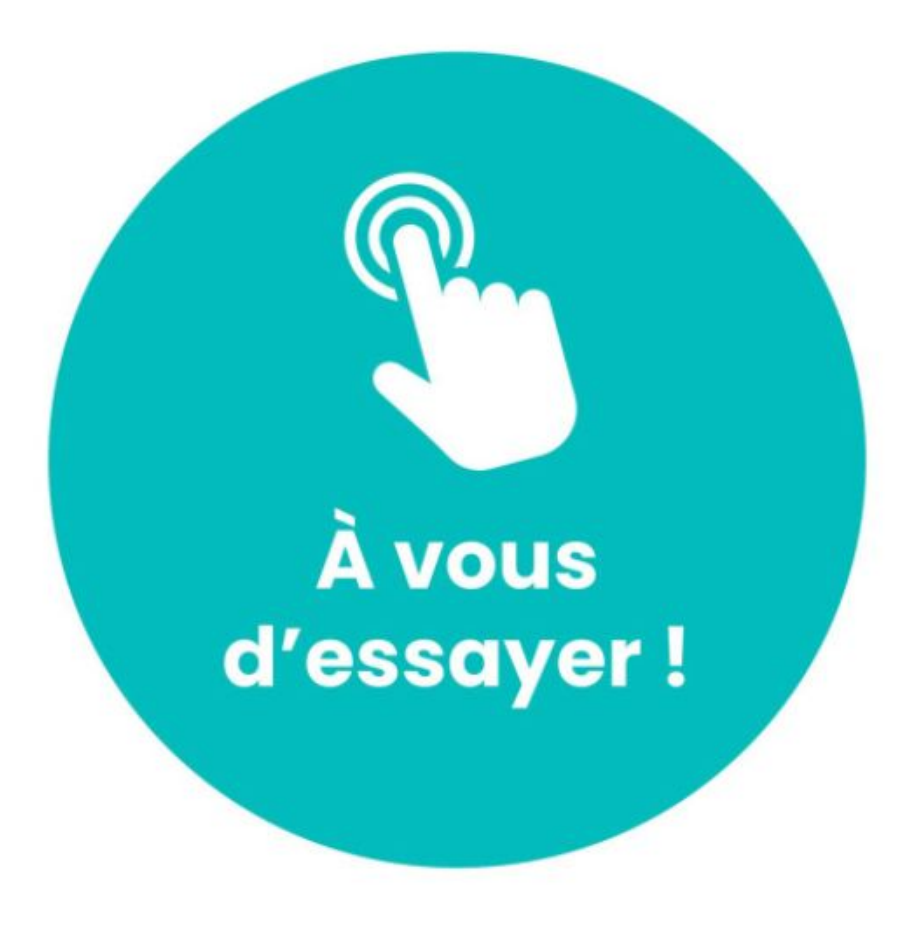

https://www.figma.com/proto/QsA2RkxTajwg1AeKalV8H6/Tutoriel-Aidants-Connect?scaling=contain

#### **À retenir !**

#### **Vous devez veiller à la bonne compréhension du mandat par l'usagèr·e afin de valider son consentement :**

- ➔ Vérifier l'objet et le périmètre de l'intervention
- → Vérifier qu'il ou elle a bien la capacité à agir (qu'il ou elle n'est pas sous tutelle ou curatelle par exemple)
- ➔ Expliquer la ou les raisons pour lesquelles les informations le ou la concernant sont collectées et leurs utilités
- → Lister et lui rappeler ses droits sur ses données (accès, rectification, suppression, etc.)
- → Rappeler la possibilité pour l'usager·ère de retirer à tout moment son mandat ou son consentement à utiliser ses données.

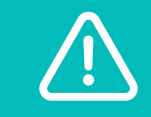

Suite à la création d'un mandat, vous devez OBLIGATOIREMENT fournir à l'usagèr·e **une copie papier du mandat.**

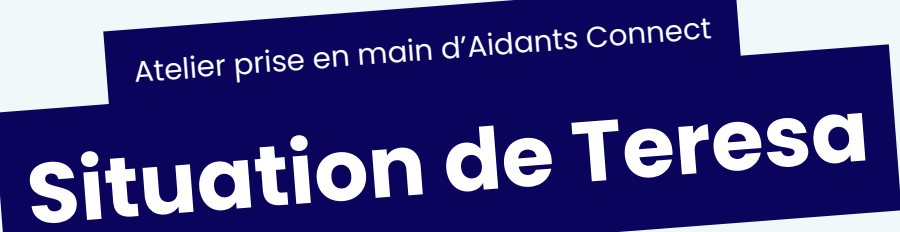

Vous recevez un appel de Teresa en urgence.

Elle n'arrive pas à faire sa demande de récipissé pour sa carte de séjour. Elle ne maîtrise pas très bien la langue française et ne sait pas bien utiliser les outils numériques.

# **TUTORIEL COMMENTÉ :**

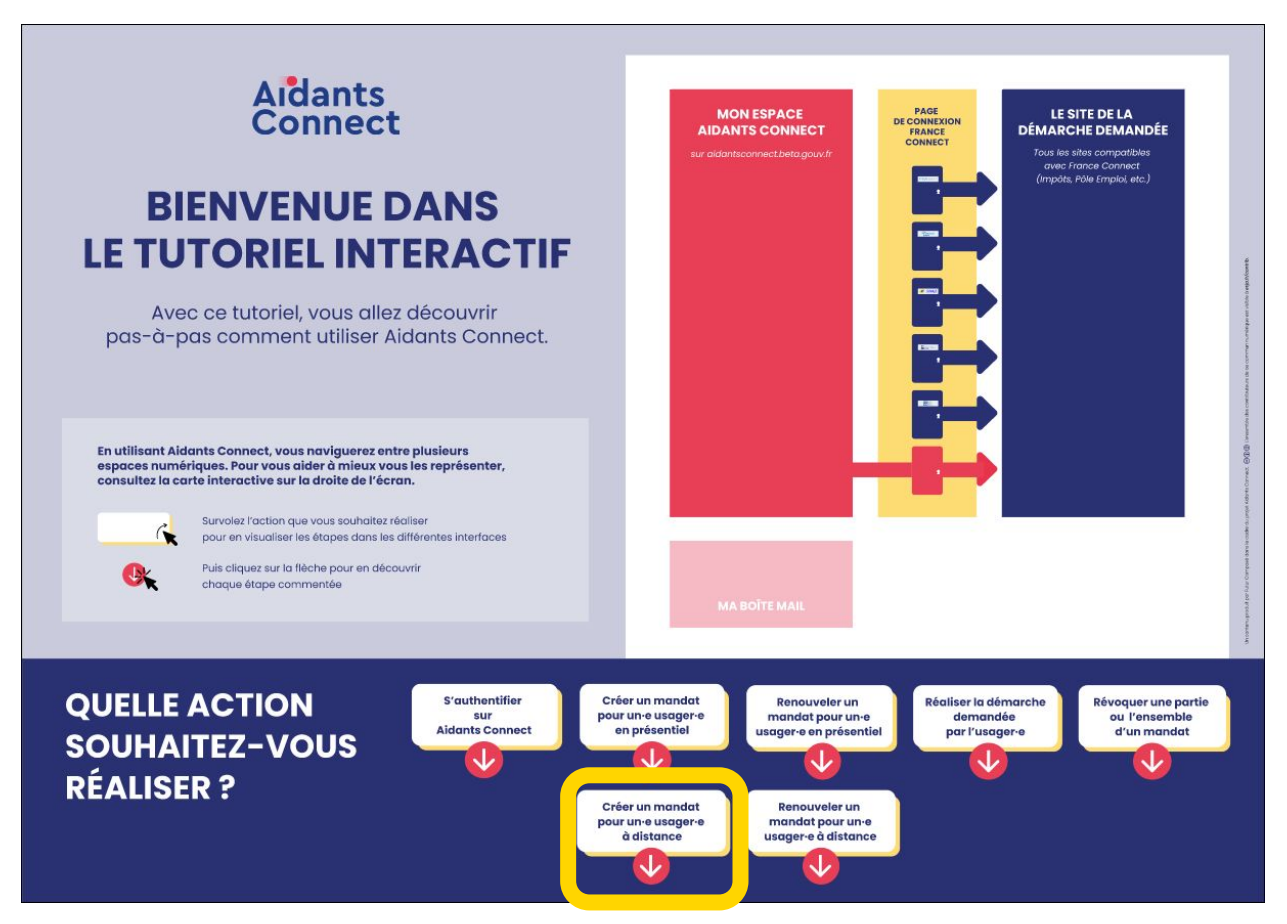

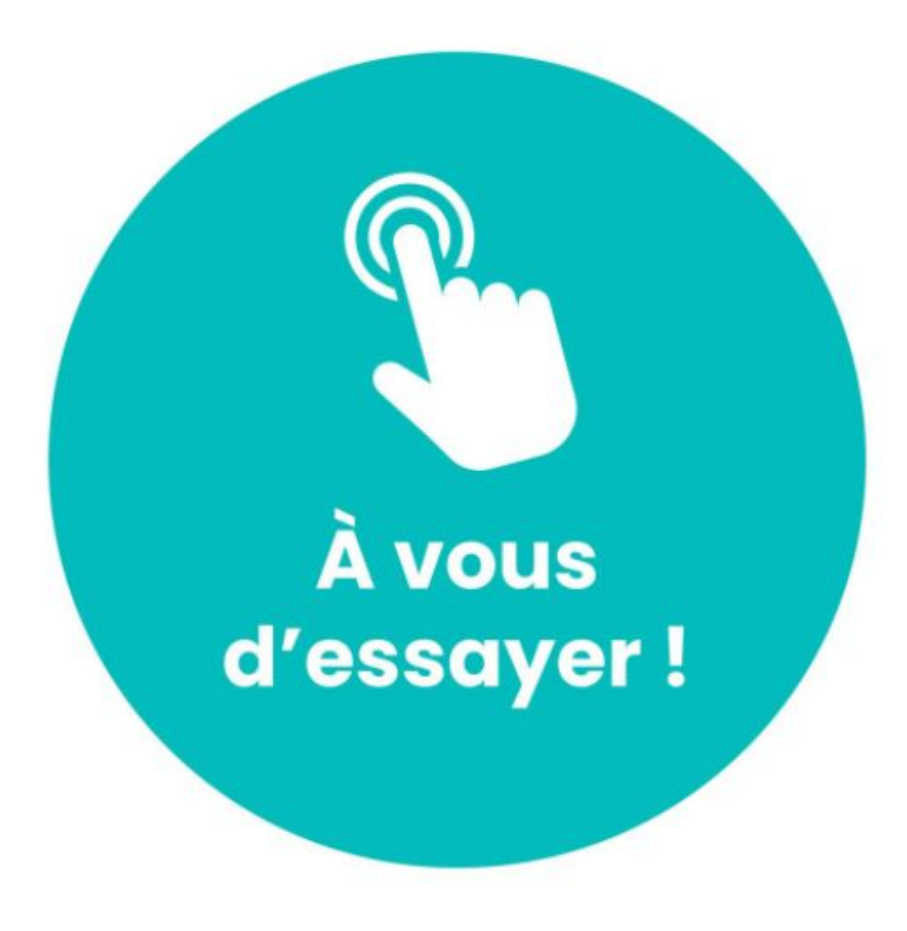

https://www.figma.com/proto/QsA2RkxTajwg1AeKalV8H6/Tutoriel-Aidants-Connect?scaling=contain

#### **À retenir !**

#### **En utilisant Aidants Connect, vous vous engagez à protéger les données personnelles de l'usagèr·e :**

- → Informer l'usagère sur ses droits d'accès, de rectification et de suppression de ses données
- ➔ Collecter uniquement les informations relatives au mandat
- ➔ Respecter la confidentialité des données personnelles de l'usager
- → Supprimer les informations relatives à l'usagère lorsqu'elles ne sont plus nécessaires à la réalisation des démarches.

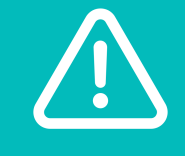

Lors de la création d'un mandat à distance, **vous devez OBLIGATOIREMENT supprimer les identifiants FranceConnect de l'usagèr·e** reçus par écrit.

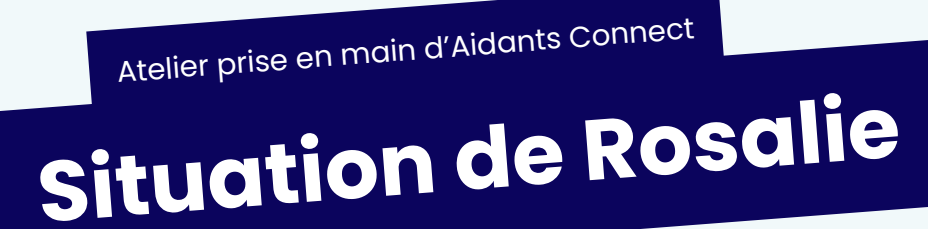

#### A 62 ans, Rosalie est à l'aube de sa retraite et doit urgemment se créer un compte auprès de la CARSAT.

Elle a déjà un mandat concernant son logement.

#### **Tutoriel** commenté

#### **A**idants<br>Connect

#### **BIENVENUE DANS UTORIEL INTERACTIF**

Avec ce tutoriel, vous allez découvrir à-pas comment utiliser Aidants Connect.

En utilisant Aidants Connect, vous naviguerez entre plusieurs espaces numériques. Pour vous aider à mieux vous les représenter, consultez la carte interactive sur la droite de l'écran.

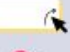

Survolez l'action que vous souhaitez réaliser pour en visualiser les êtapes dans les différentes interfaces

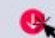

Puis cliquez sur la flèche pour en découvrir chaque étape commentée

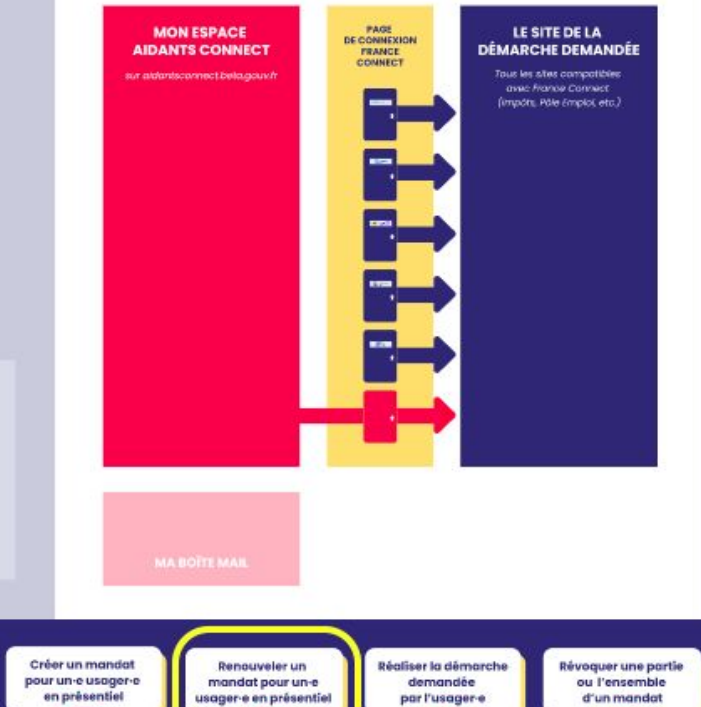

**QUELLE ACTION SOUHAITEZ-VOUS RÉALISER ?** 

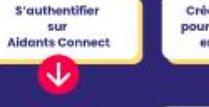

↓

Créer un mandat

pour un-e usager-e

à distance

Renouveler un

mondat pour un e

usager-e à distance

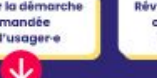

◡

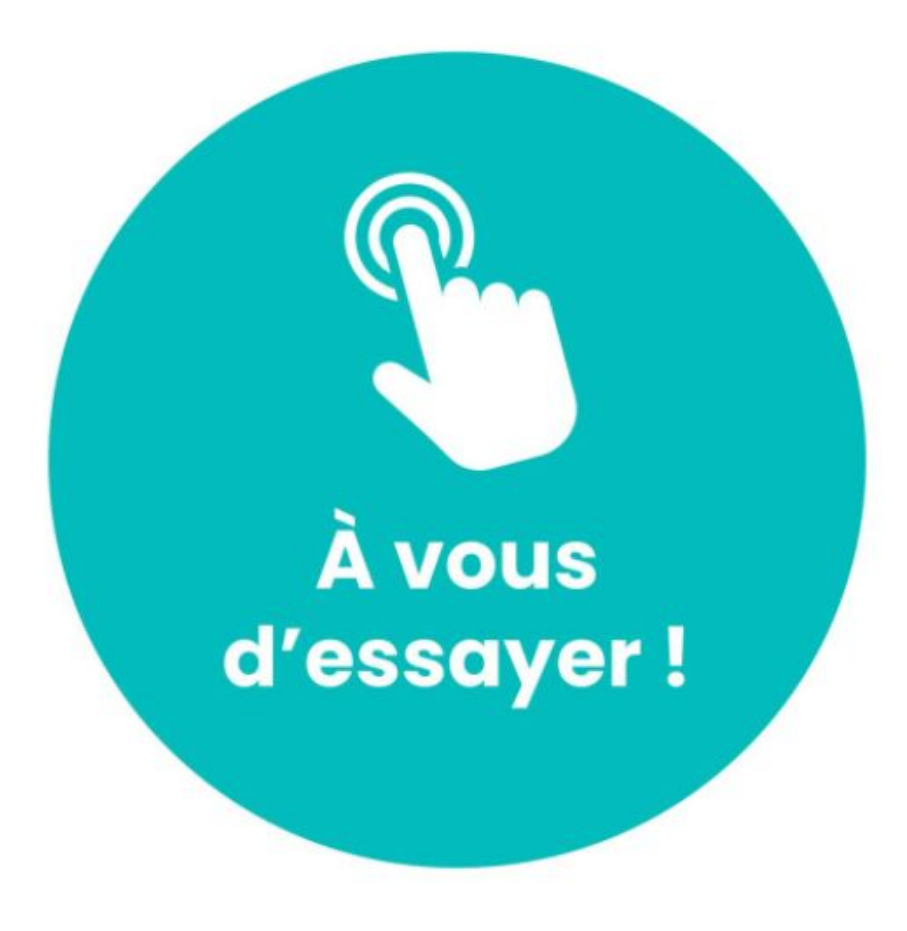

https://www.figma.com/proto/QsA2RkxTajwg1AeKalV8H6/Tutoriel-Aidants-Connect?scaling=contain

#### **À retenir !**

#### **Dans le cadre d'Aidants Connect, tou·tes les aidant·es habilité·es au sein d'une même structure ont accès aux mandats de cette structure.** Cela veut dire qu'un·e usager·ère peut être accompagné·e par tou·tes les aidant·es d'une même structure.

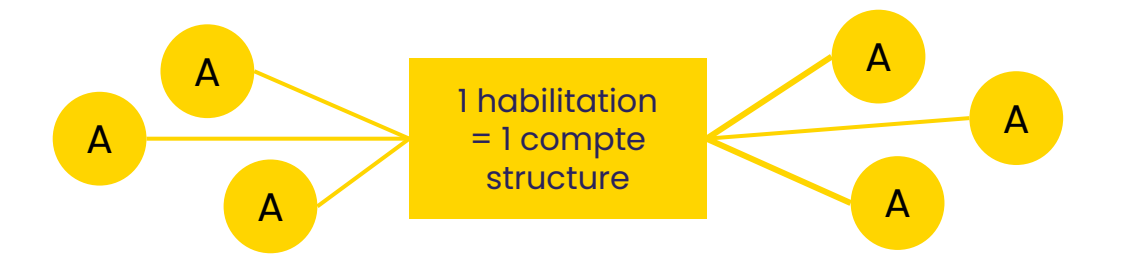

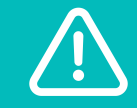

**Aucune information** concernant les démarches effectuées ou l' état de ces démarches **n'est accessible sur Aidants Connect.**

Atelier prise en main d'Aidants Connect

**Situation de Jordy** 

Jordy, un jeune homme que vous accompagnez depuis quelque temps pour les démarches concernant son insertion professionnelle, vous annonce qu'il déménage.

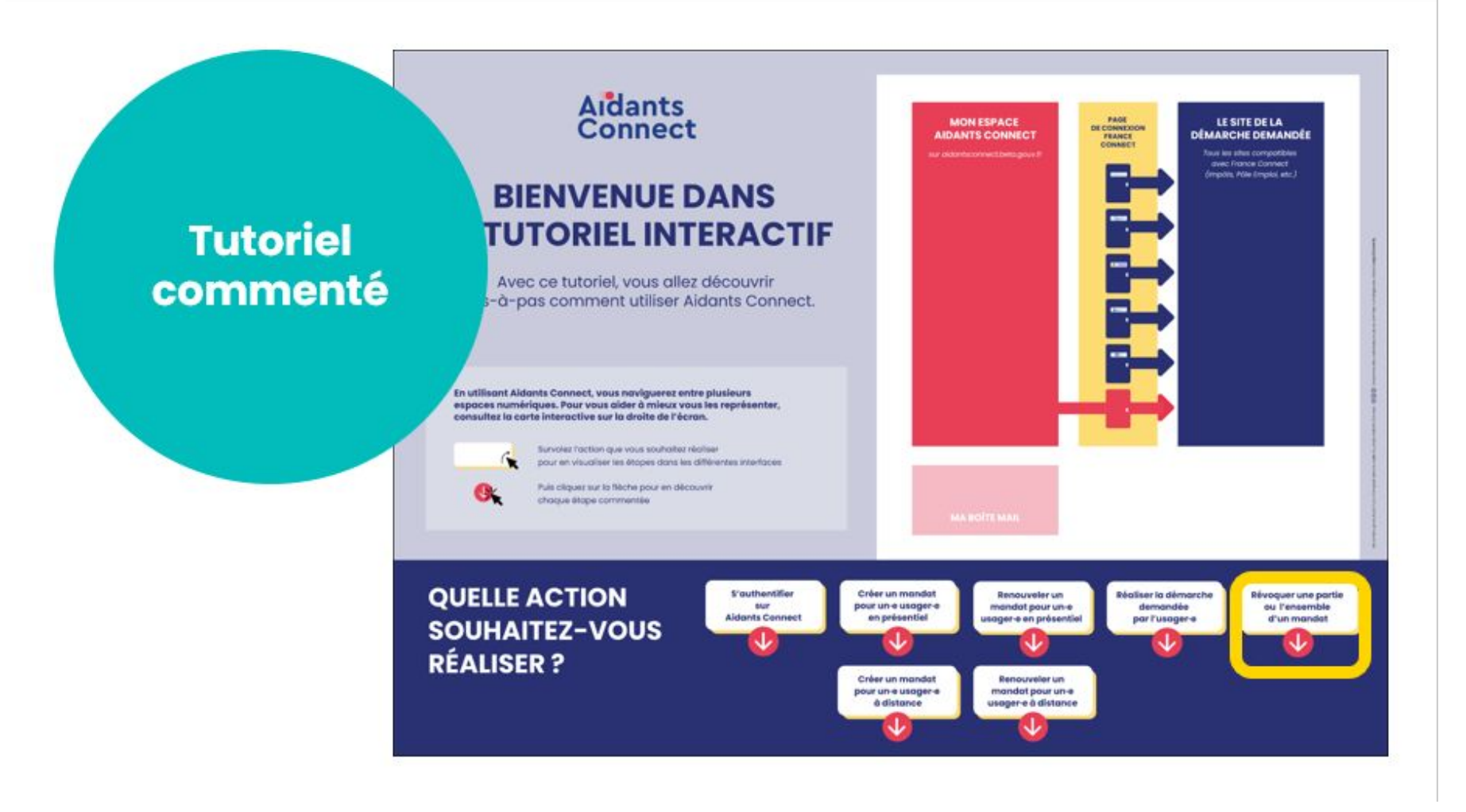

# À retenir!

#### Un•e usagèr•e peut avoir des mandats dans différentes structures tant qu'ils ne couvrent pas les mêmes démarches.

- Un e usager ère peut avoir des mandats sur le même périmètre avec des structures différentes. Ex : un usager peut donner mandat à deux structures sur le périmètre "Transport", si dans l'une, il demande à l'aidant e de vérifier son nombre de point de permis et dans l'autre, l'aider à immatriculer son véhicule.
- Un e usager ère ne peut pas avoir un mandat sur la même démarche avec des structures différentes. Il est de la responsabilité de l'usager ère de révoquer le premier mandat s'il ou elle souhaite transférer l'autorisation de faire en son nom à la nouvelle structure.

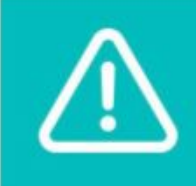

Il est recommandé, lors de l'échange avec l'usager·ère, de lui demander s'il ou elle a déjà donné mandat à une autre personne ou structure pour accomplir les mêmes démarches en son nom.

#### À retenir!

#### Qui est responsable en cas d'erreur ?

- L'usagèr·e est en faute dans le cas où l'erreur est due à une information erronée ou non transmise. Il elle pourra alors faire valoir son droit à l'erreur dans le cadre de la loi
- L'aidant e peut être reconnu e responsable lorsqu'il est prouvé qu'il elle n'a pas respecter les instructions et qu'il·elle a commis une faute dans l'exercice de sa mission. Exemple : Vous réalisez la déclaration d'impôts d'un e usagère mais vous n'avez son consentement que pour réaliser ses démarches concernant les périmètres "Papiers-citoyenneté" et "Logement".

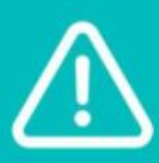

En cas d'erreur, il est possible de retrouver qui a réalisé la démarche en croisant : - les données de connexion d'un e aidant e sur un site (données récoltées

par Aidants Conne les démarches réc

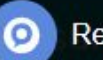

Responsabilités

es par le site administratif) continuer

 $1/1$ 

#### Indiquez à qui incombe la responsabilité

6 éléments catégoriser

Veiller à la sécurité des accès Aidant Connect des aidant-es

Veiller à la bonne compréhension du mandat par l'usagèr-e

Donner des informations administratives justes à l'aidant-e

Veiller à la bonne utilisation de l'outi par les aidant es

Sécuriser son compte Aidants Connect

Protéger les données personnelles d l'usagèr-e

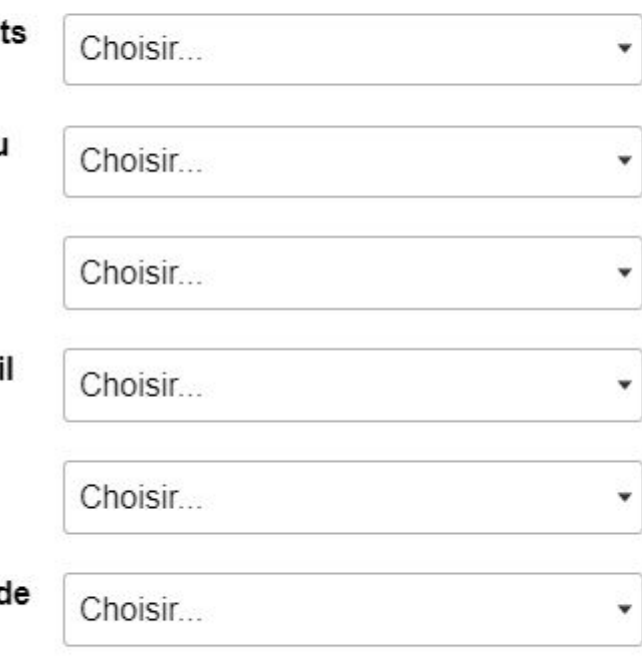

valider

# Récapitulons ! **Les responsabilités de chacun·e :**

- ➔ Veiller à la bonne compréhension du mandat par l'usagèr·e
- ➔ Protéger les données personnelles de l'usagèr·e
- ➔ Sécuriser son compte Aidants Connect

#### **L'AIDANT·E LA STRUCTURE L'USAGÈR·E**

- **→** Veiller à la bonne utilisation de l'outil par les aidant·es
- ➔ Veiller à la sécurité des accès Aidants Connect des aidant·es

➔ Donner des informations administratives justes à l'aidant·e

# **Sécuriser sa carte Aidants Connect**

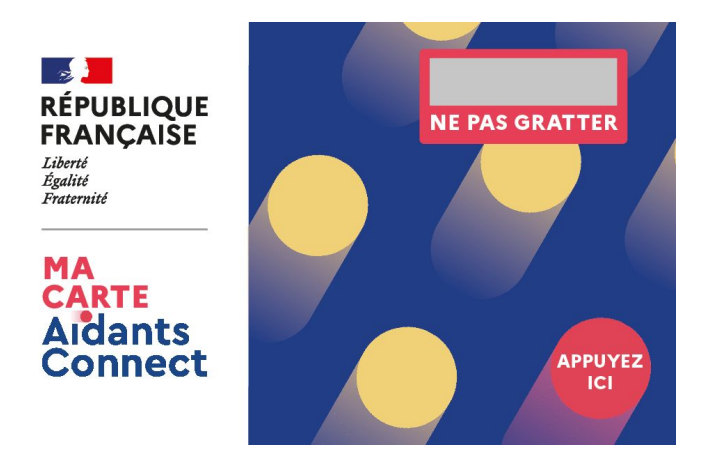

Votre Carte Aidants Connect est strictement personnelle. Le prêt, la falsification et l'utilisation frauduleuse sont interdits.

Appareil électronique fragile Ne pas percer, ne pas plier.

Toute personne trouvant cette carte est priée de bien vouloir la retourner à l'adresse suivante :

**ANCT - Incubateur des Territoires** 20 avenue de Ségur 75007 Paris

➔ La carte Aidants Connect est **strictement personnelle.** *Votre nom n'apparaît pas mais il y a un n° de série nominatif.* 

**→** Lorsque l'aidant·e s'éloigne de son bureau, **elle·il doit protéger sa carte.**

➔ **En cas de vol ou perte,**  contacter rapidement l'équipe via contact@aidantsconnect. beta.gouv.fr.

# **POUR ALLER PLUS LOIN ...**

# **Les outils de référence**

#### **La Foire aux Questions Aidants Connect**

[aidantsconnect.beta.gouv.fr/faq/](https://aidantsconnect.beta.gouv.fr/faq/)

#### **Les Conditions Générales d'Utilisation**

[aidantsconnect.beta.gouv.fr/cgu/](https://aidantsconnect.beta.gouv.fr/cgu/)

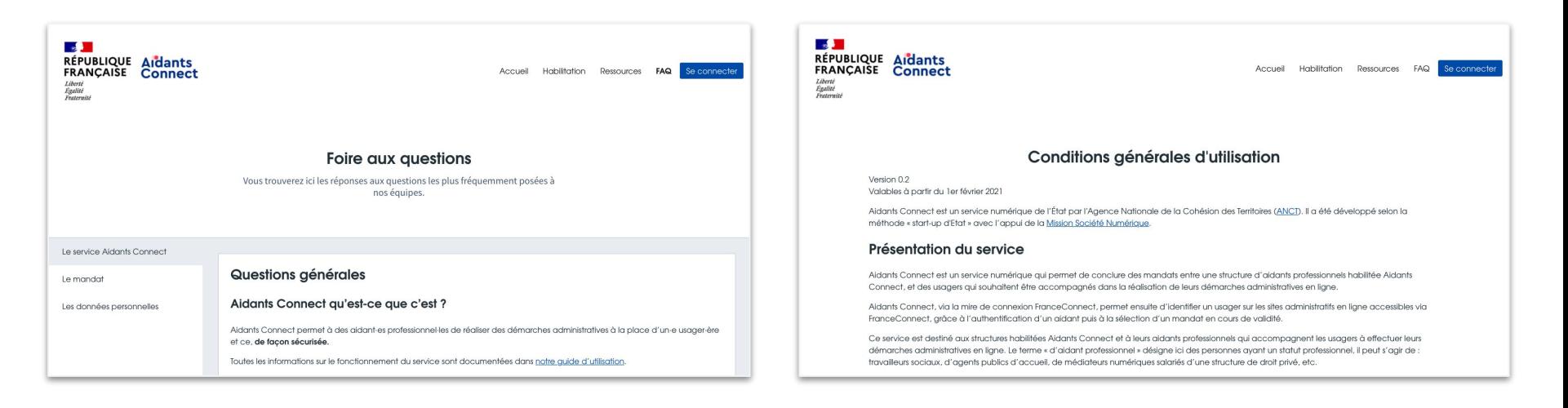

## Les modules en ligne

#### Développer ses compétences numériques et d'accompagnement

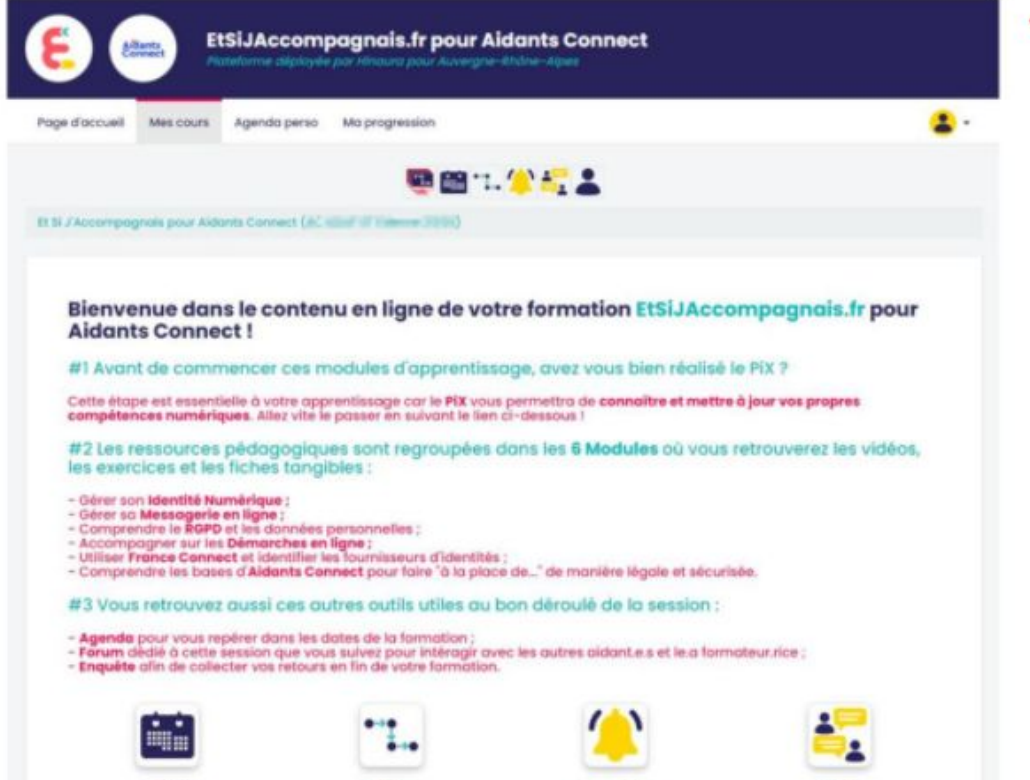

Amnonice

Förum

Moduler

*<u>Sciencis</u>* 

#### Vos identifiants et mots de passe vous ont été communiqués par mail.

Pensez à vérifiez dans vos spams et anticipez vos tests de connexion. Les emails sont envoyés par l'adresse [hub]@aidantsconnect.etsijaccompagnais.fr

Il vous est recommandé de réaliser les 6 modules en ligne sur un ordinateur.

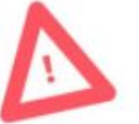

#### Le temps du parcours est estimé à environ 20/30 minutes par modules.

Si vous dépassez largement ce temps, il est préférable de contacter votre formateur trice par le biais du forum de la plateforme d'apprentissage.

Un contenu produit par Futur Composé

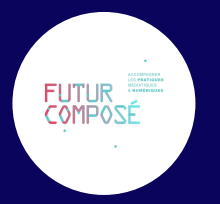

#### dans le cadre du projet Aidants Connect

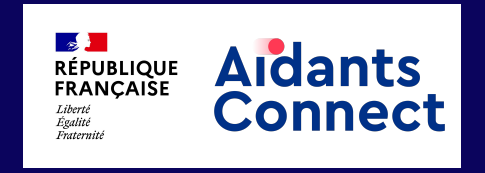

L'ensemble des contributeurs de ce commun numérique est visible à *esja.fr/contrib*

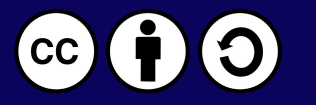

Ce document est mis à disposition selon les termes de la Licence Creative Commons